#### Ginlong Technologies Co., Ltd.

No. 57 Jintong Road, Binhai Industrial Park, Xiangshan, Ningbo, Zhejiang, 315712, Volksrepublik China.

Tel: +86 (0)574 6578 1806

Fax: +86 (0)574 6578 1606

Email:info@ginlong.com

Web:www.ginlong.com

Bitte halten Sie sich bei Abweichungen in diesem Benutzerhandbuch an die tatsächlichen Produkte. Wenn Sie Probleme mit dem Wechselrichter haben, ermitteln Sie bitte die Seriennummer des Wechselrichters und setzen Sie sich mit uns in Verbindung. Wir werden uns bemühen, Ihre Frage so schnell wie möglich zu beantworten.

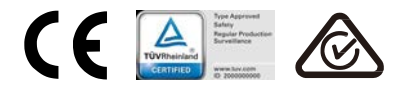

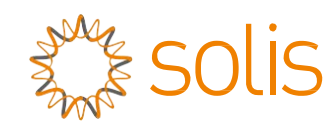

# Solis Dreiphasenwechselrichter

(75–110 kW) Installations- und Betriebshandbuch

Ver 1.4

Ginlong Technologies Co., Ltd.

# Inhalt

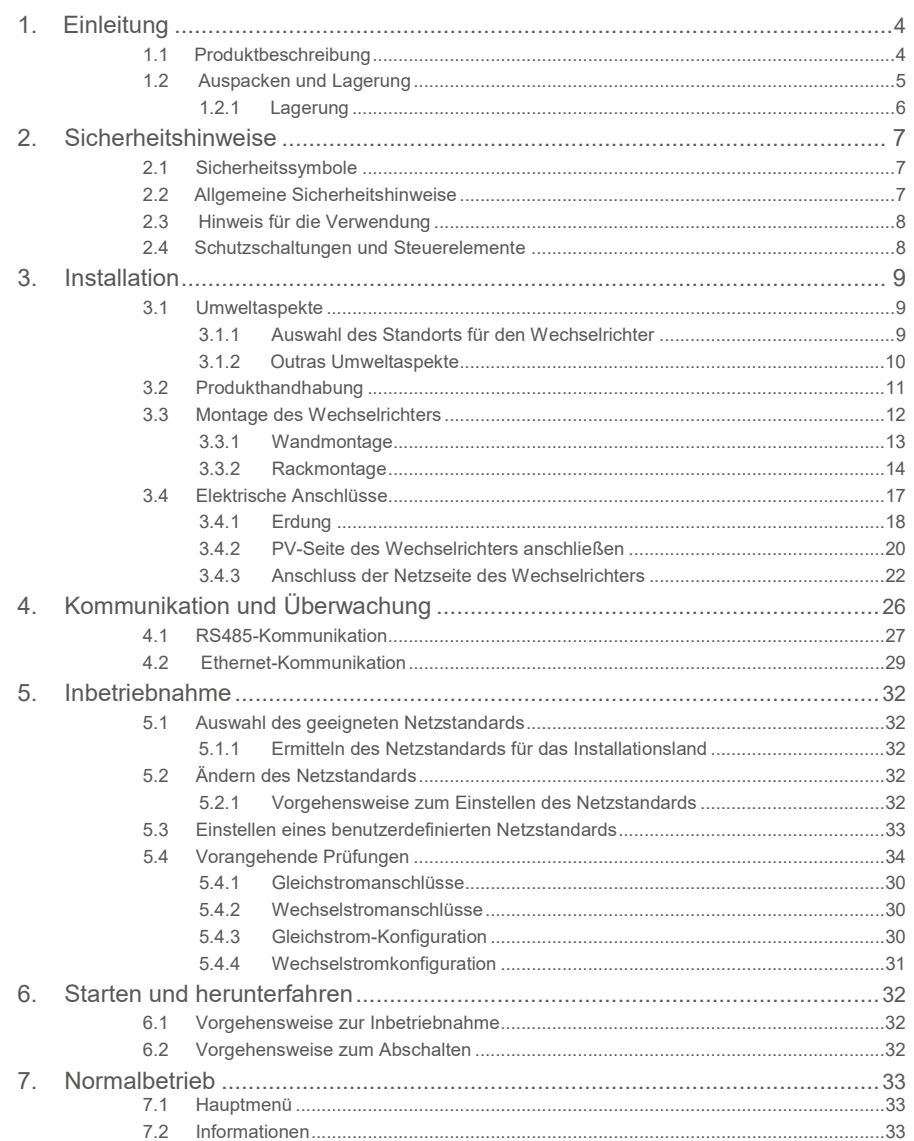

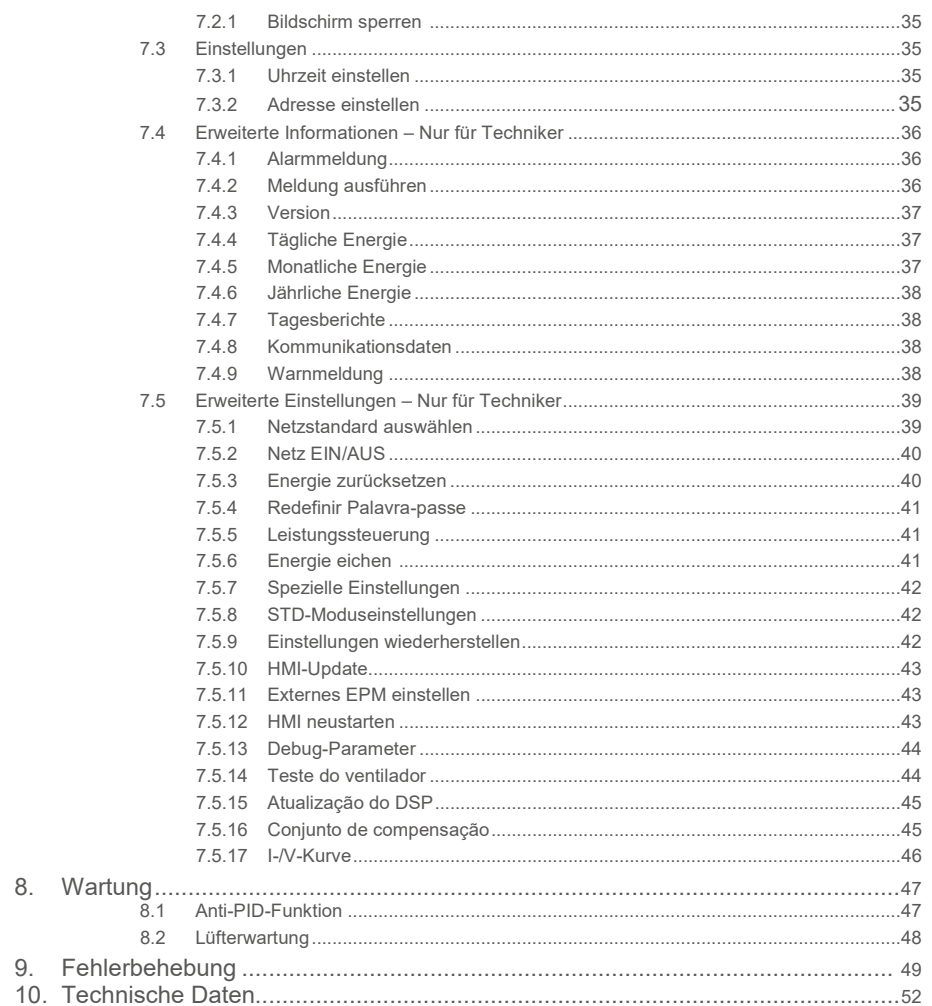

# Inhalt

# 1. Einleitung

Solis Dreiphasenwechselrichter wandeln die Gleichstromleistung der Photovoltaik(PV)-Anlage in Wechselstrom(AC)-Leistung um, was sowohl lokale Lasten versorgen als auch in das Stromverteilungsnetz eingespeist werden kann.

Dieses Handbuch bezieht sich auf das unten aufgeführte Modell des Dreiphasenwechselrichters: **Solis-75K-5G, Solis-80K-5G, Solis-100K-HV-5G, Solis-110K-BHV-5G**

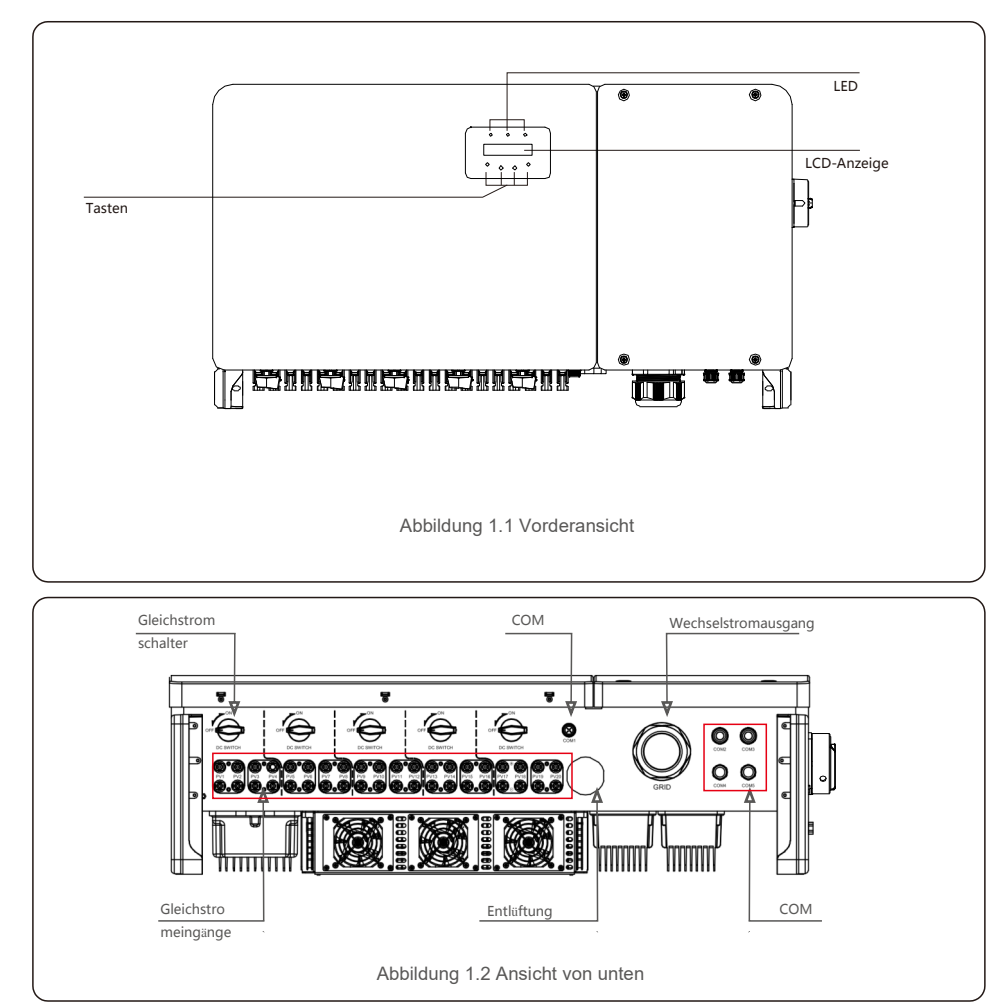

# 1.1 Produktbeschreibung 1.2 Auspacken und Lagerung

Der Wechselrichter wird mit dem gesamten Zubehör in einem Karton geliefert. Vergewissern Sie sich beim Auspacken, dass alle unten aufgeführten Teile vorhanden sind:

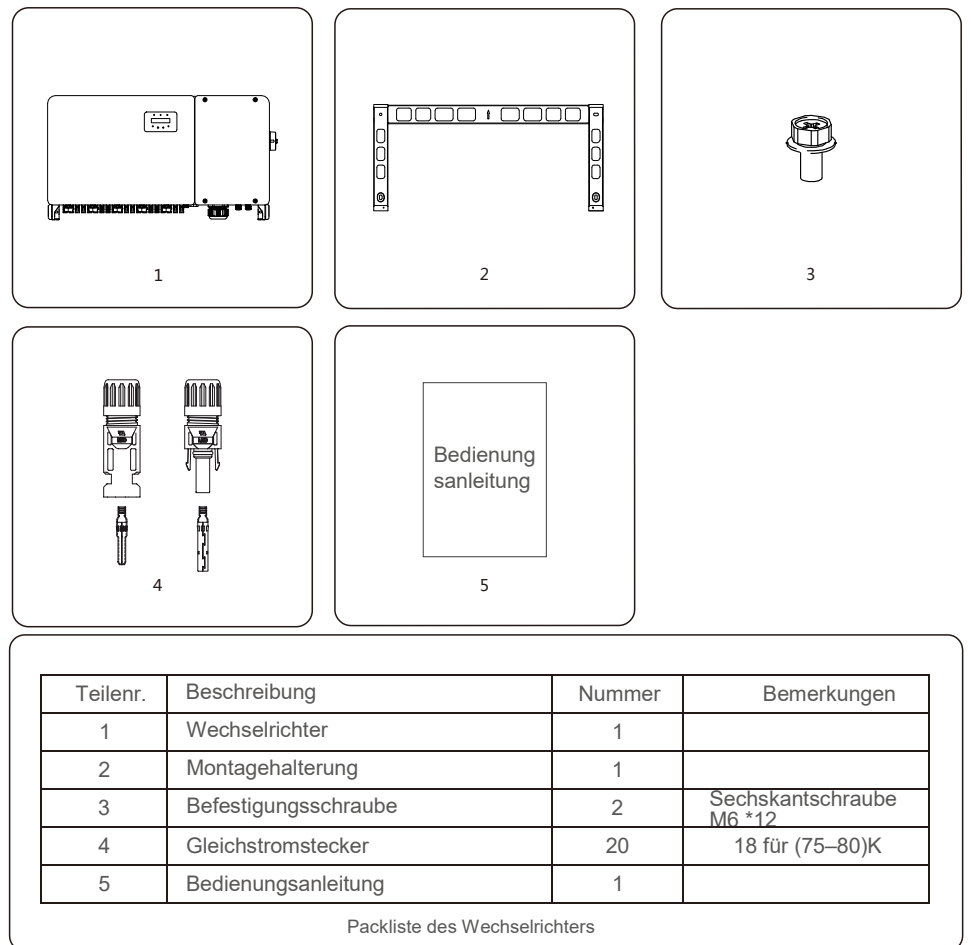

### 1.2.1 Lagerung

Wenn der Wechselrichter nicht sofort installiert wird, gelten folgende Lagerungs- und Umgebungsbedingungen:

- Verwenden Sie den Originalkarton, um den Wechselrichter wieder zu verpacken, und verschließen Sie ihn mit Klebeband. Das Trockenmittel muss sich im Inneren des Kartons befinden.
- Lagern Sie den Wechselrichter an einem sauberen und trockenen Ort, frei von Staub und Schmutz. Die Lagertemperatur muss zwischen -40 und 7 °C liegen und die Luftfeuchtigkeit sollte zwischen 0 und 100 % liegen, nicht kondensierend.
- Stapeln Sie nicht mehr als zwei (2) Wechselrichter übereinander auf einer Palette. Stapeln Sie nicht mehr als 2 Paletten übereinander.
- Die Karton(s) von korrosiven Materialien fernhalten, um eine Beschädigung des Wechselrichtergehäuses zu vermeiden.
- Überprüfen Sie die Verpackung regelmäßig. Wenn die Verpackung beschädigt ist (nass, Schäden von Schädlingen usw.), verpacken Sie den Wechselrichter sofort neu.
- Lagern Sie Wechselrichter auf einer ebenen, harten Oberfläche nicht geneigt oder verkehrt herum.
- Nach 100 Tagen Lagerung müssen Wechselrichter und Karton vor der Installation auf physische Schäden überprüft werden. Bei einer Lagerung von mehr als 1 Jahr muss der Wechselrichter vor der Verwendung von qualifiziertem Servicepersonal oder von einem Elektriker vollständig geprüft und getestet werden.
- Die Wiederinbetriebnahme nach langer Zeit der Nichtbenutzung erfordert eine Inspektion des Geräts und in einigen Fällen ist die Entfernung von Oxidation und Staub, die sich im Inneren des Geräts abgesetzt haben, erforderlich.

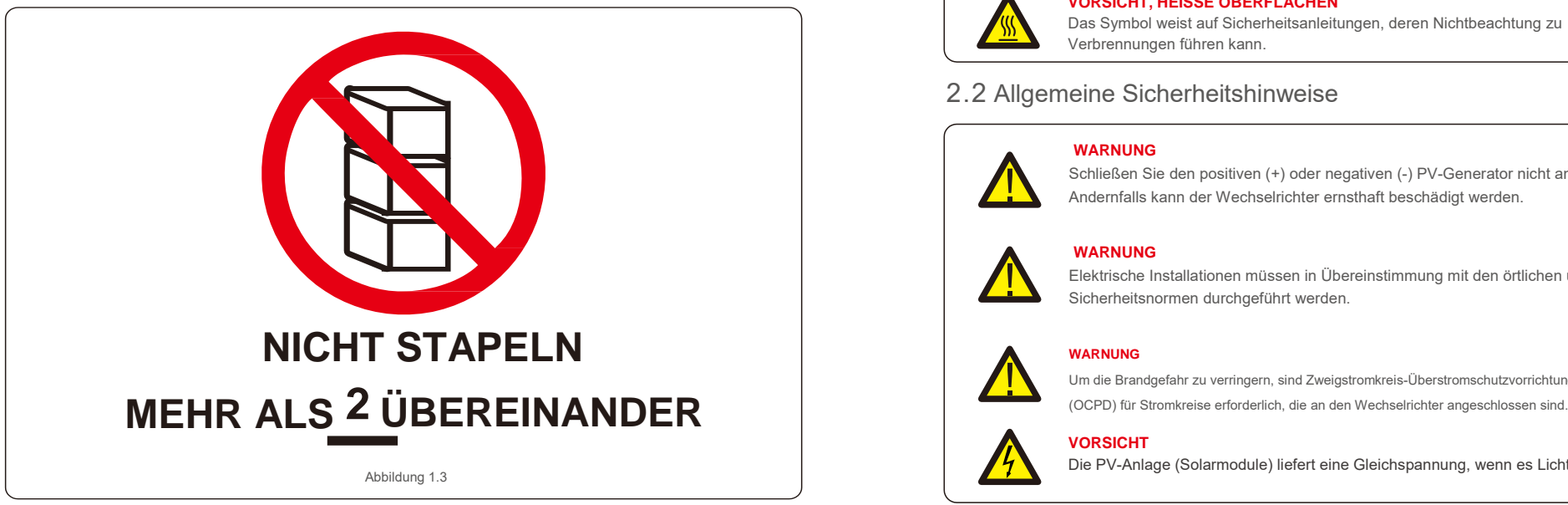

Bei unsachgemäßer Verwendung besteht die Gefahr eines Stromschlags oder von Verbrennungen. Dieses Produkthandbuch enthält wichtige Anweisungen, die bei der Installation und Wartung befolgt werden müssen. Bitte lesen Sie diese Anleitung vor Gebrauch sorgfältig durch und bewahren Sie sie an einem leicht auffindbaren Ort zum späteren Nachschlagen auf.

# 2.1 Sicherheitssymbole

In diesem Handbuch verwendete Sicherheitssymbole, die auf potenzielle Sicherheitsrisiken und wichtige Sicherheitshinweise hinweisen, sind wie folgt aufgeführt:

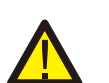

### **WARNUNG**

Das Symbol weist auf wichtige Sicherheitshinweise hin, deren Nichtbeachtung zu schweren oder tödlichen Verletzungen führen kann.

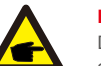

### **HINWEIS**

Das Symbol weist auf wichtige Sicherheitsanleitungen hin, deren Nichtbeachtung zu Schäden oder zur Zerstörung des Wechselrichters führen kann.

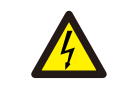

### **VORSICHT, STROMSCHLAGGEFAHR**

Das Symbol weist auf wichtige Sicherheitsanleitungen hin, deren Nichtbeachtung zu Stromschlägen führen kann.

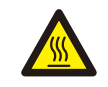

### **VORSICHT, HEISSE OBERFLÄCHEN**

Das Symbol weist auf Sicherheitsanleitungen, deren Nichtbeachtung zu Verbrennungen führen kann.

## 2.2 Allgemeine Sicherheitshinweise

### **WARNUNG**

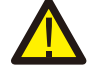

Schließen Sie den positiven (+) oder negativen (-) PV-Generator nicht an Masse an. Andernfalls kann der Wechselrichter ernsthaft beschädigt werden.

# **WARNUNG**

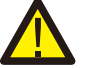

Elektrische Installationen müssen in Übereinstimmung mit den örtlichen und nationalen Sicherheitsnormen durchgeführt werden.

**VORSICHT**

Um die Brandgefahr zu verringern, sind Zweigstromkreis-Überstromschutzvorrichtungen

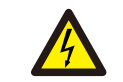

# 2. Sicherheitsanweisungen 3.Installation

### **VORSICHT**

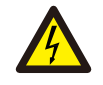

Stromschlaggefahr durch in den Kondensatoren des Wechselrichters gespeicherte Energie. Entfernen Sie die Abdeckung erst fünf (5) Minuten nach dem Trennen aller Versorgungsquellen. Dies darf nur von einem Servicetechniker durchgeführt werden. Wenn die Abdeckung unbefugt entfernt wird, kann dies zum Erlöschen der Garantie führen.

### **VORSICHT**

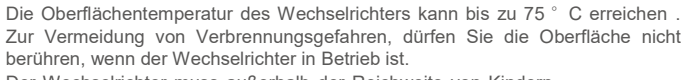

Der Wechselrichter muss außerhalb der Reichweite von Kindern installiert werden.

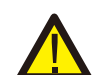

### **WARNUNG**

Der Wechselrichter kann nur eine PV-Anlage als Gleichstromeingang akzeptieren. Die Verwendung einer anderen Art von Gleichstromquelle kann den Wechselrichter beschädigen.

# 2.3 Hinweis für die Verwendung

Der Wechselrichter wurde gemäß den geltenden Sicherheits- und Technik-Richtlinien gebaut. Verwenden Sie den Wechselrichter NUR in Installationen, die den folgenden Anforderungen entsprechen:

- 1). Der Wechselrichter muss fest installiert sein.
- 2). Die elektrische Installation muss allen geltenden Vorschriften und Standards entsprechen.
- 3). Der Wechselrichter muss gemäß den Anweisungen in diesem Handbuch installiert werden.
- 4). Die Auslegung der Anlage muss den Spezifikationen des Wechselrichters entsprechen.

Um den Wechselrichter in Betrieb zu nehmen, muss der Netzschalter (Wechselstrom) eingeschaltet sein, bevor der Gleichstromschalter eingeschaltet wird. Um den Wechselrichter zu stoppen, muss der Netzversorgungs-Hauptschalter (Wechselstrom) ausgeschaltet sein, bevor der Gleichstromschalter ausgeschaltet wird.

# 2.4 Schutzschaltungen und Steuerelemente

Zur Erfüllung der einschlägigen Vorschriften und Normen ist die Produktreihe der Solis Dreiphasenwechselrichter mit Schutzschaltungen und Steuerelementen ausgestattet.

#### **Schutz vor Inselbetrieb:**

Inselbetrieb ist ein Zustand, bei dem der Wechselrichter weiterhin Strom produziert, auch wenn das Netz nicht anliegt. Die Schaltung wurde so konzipiert, dass sie im Zusammenspiel mit der Firmware durch Anpassung der Ausgangsfrequenz des Wechselrichters feststellt, ob das Netz anliegt. Im Falle eines 60-Hz-Resonanzsystems,

bei dem der Wechselrichter teilweise vom Netz isoliert ist, kann die Programmierung des Wechselrichters erkennen, ob ein Resonanzzustand vorliegt oder ob das Netz tatsächlich anliegt. Es kann auch zwischen parallel arbeitenden Wechselrichtern und dem Netz unterscheiden.

## 3.1 Umweltaspekte

### 3.1.1 Auswahl des Standorts für den Wechselrichter

Beachten Sie bei der Auswahl eines Standorts für den Wechselrichter Folgendes:

#### **WARNUNG: Brandgefahr**

Trotz sorgfältiger Konstruktion können elektrische Geräte Brände verursachen.

- Installieren Sie den Wechselrichter nicht in Bereichen, die leicht entflammbare Materialien oder Gase enthalten.
- Installieren Sie den Wechselrichter nicht in explosionsgefährdeten Bereichen.
- Die Temperatur des Wärmeableiters des Wechselrichters kann 75 °C erreichen.
- Der Wechselrichter ist für einen Umgebungstemperaturbereich zwischen -25 und 60 °C ausgelegt.
- Wenn mehrere Wechselrichter vor Ort installiert werden, sollte ein Mindestabstand von 500 mm zwischen jedem Wechselrichter und allen anderen montierten Geräten eingehalten werden. Die Unterseite des Wechselrichters sollte sich mindestens 500 mm über der Erde oder dem Boden befinden (siehe Abbildung 3.1).
- Die LED-Statusanzeige und das LCD auf der Vorderseite des Wechselrichters dürfen nicht blockiert werden.
- Wenn der Wechselrichter auf engem Raum installiert werden soll, muss eine ausreichende Belüftung vorhanden sein.

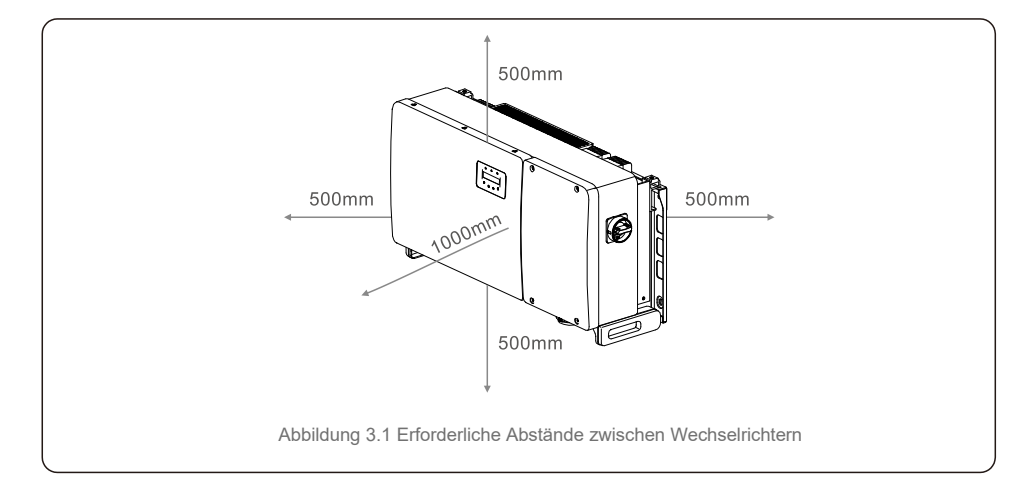

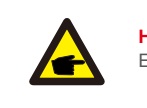

### **HINWEIS**

Es darf nichts auf den Wechselrichter gelegt oder gegen diesen gelehnt werden.

### 3.1.1.1 Beispiele für korrekte und falsche Installationen 3.1.2.3 Direkte Sonneneinstrahlung vermeiden

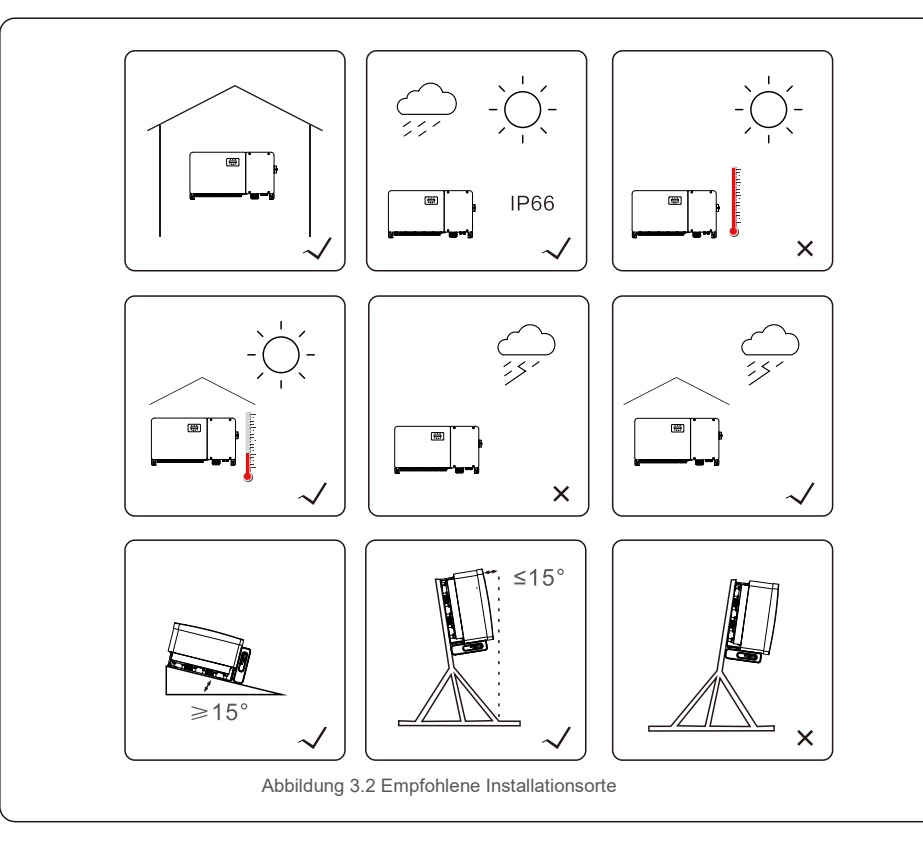

### 3.1.2 Weitere Umweltaspekte

### 3.1.2.1 Technische Daten nachschlagen

Weitere Umgebungsbedingungen (Schutzart, Temperatur, Luftfeuchtigkeit, Höhe usw.) finden Sie im Abschnitt Technische Daten (Abschnitt 10).

### 3.1.2.2 Vertikale Wandmontage

Dieses Modell des Solis-Wechselrichters ist vertikal zu montieren (90 Grad oder

Die Installation des Wechselrichters an einem Ort, direkter Sonneneinstrahlung ausgesetzt ist, sollte vermieden werden.

Direkte Sonneneinstrahlung kann Folgendes verursachen:

- Leistungsbegrenzung (mit einer daraus resultierenden verringerten Energieerzeugung durch die Anlage).
- Vorzeitiger Verschleiß der elektrischen/elektromechanischen Komponenten.
- Vorzeitiger Verschleiß der mechanischen Komponenten (Dichtungen) und der Benutzerschnittstelle.

### 3.1.2.4 Luftzirkulation

Nicht in kleinen, geschlossenen Räumen installieren, in denen die Luft nicht frei zirkulieren kann. Stellen Sie immer sicher, dass die Luft ungehindert um den Wechselrichter zirkulieren kann, um eine Überhitzung zu vermeiden.

### 3.1.2.5 Brennbare Stoffe

Nicht in der Nähe von brennbaren Stoffen installieren. Halten Sie einen Mindestabstand von drei (3) Metern (10 Fuß) zu solchen Stoffen ein.

### 3.1.2.6 Wohnbereich

Installieren Sie das Gerät nicht in Wohnbereichen, in denen eine längere Anwesenheit von Menschen oder Tieren zu erwarten ist. Je nachdem, wo der Wechselrichter installiert ist (z. B. die Art der Oberfläche um den Wechselrichter, die allgemeinen Eigenschaften des Raums usw.) und die Qualität der Stromversorgung, kann der Schallpegel des Wechselrichters recht hoch sein.

# 3.2 Produkthandhabung

Bitte lesen Sie die nachstehenden Anweisungen zum Umgang mit dem Wechselrichter:

1. Die roten Kreise unten kennzeichnen Perforationen in der Produktverpackung.

Drücken Sie die Perforationen ein, um Griffe zum Bewegen des Wechselrichters zu erhalten (siehe Abbildung 3.3).

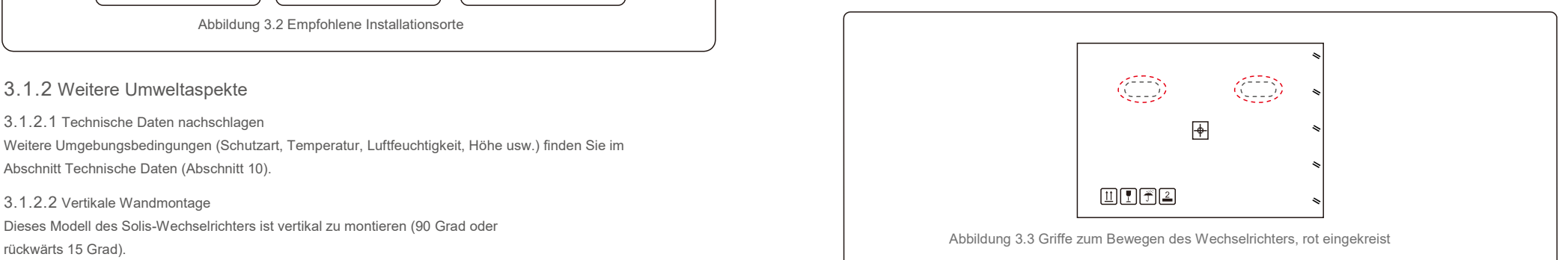

2. Zum Entnehmen des Wechselrichters aus dem Versandkarton sind zwei Personen erforderlich. Entnehmen Sie den Wechselrichter an den im Wärmeableiter integrierten Griffen aus dem Karton (siehe Abbildung 3.4).

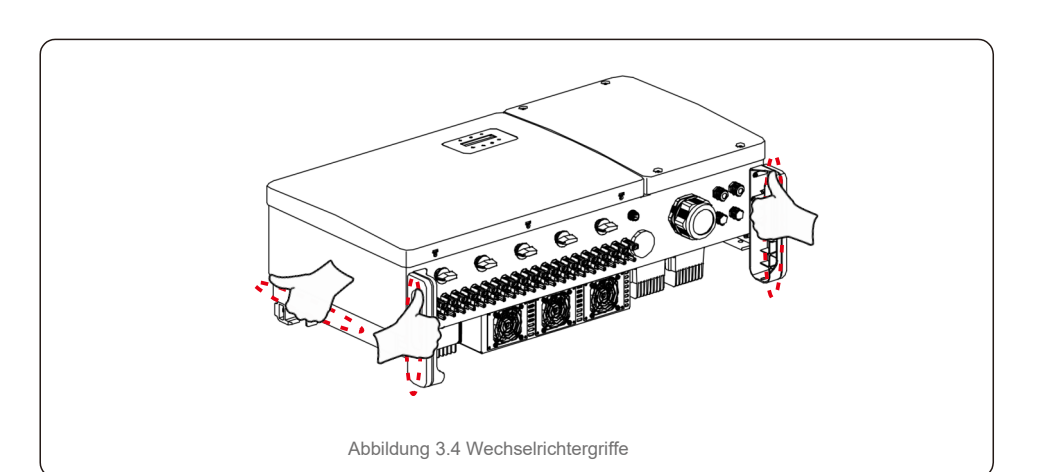

### **WARNUNG**

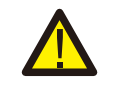

Das hohe Gewicht des Wechselrichters kann zu Quetschungen oder Knochenbrüchen führen, wenn das Anheben und die Montage des Wechselrichters nicht korrekt ausgeführt werden. Berücksichtigen Sie bei der Montage des Wechselrichters das Gewicht desselben. Verwenden Sie bei der Montage geeignetes Hebezeug.

## 3.3 Montage des Wechselrichters

Der Wechselrichter kann an der Wand oder in einem Metallrahmengestell montiert werden. Die Befestigungslöcher müssen mit der Größe der Halterung oder den in Abbildung 3.5 gezeigten Abmessungen übereinstimmen.

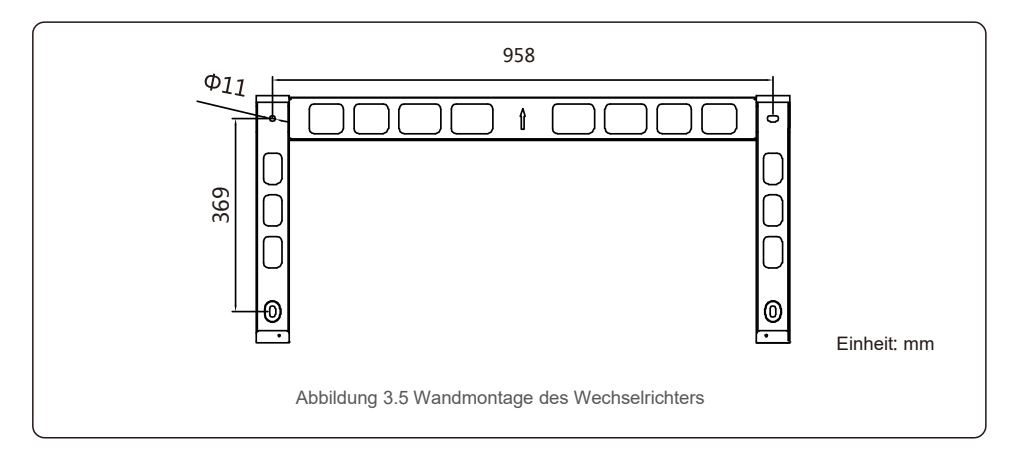

# 3.3.1 Wandmontage

Siehe Abbildung 3.6 und Abbildung 3.7. Der Wechselrichter muss vertikal montiert werden. Die Schritte zur Montage des Wechselrichters sind nachfolgend aufgeführt.

- 1. Siehe Abbildung 3.6, Löcher für Befestigungsschrauben auf der Grundlage des Lochdurchmessers der Halterung mit einem Präzisionsbohrer bohren, wobei der Bohrer senkrecht zur Wand gehalten wird.Die maximale Tiefe beträgt 90 mm.
- 2. Achten Sie darauf, dass die Halterung horizontal ist. Und dass die Befestigungslöcher (in Abbildung 3.6) korrekt angezeichnet sind. Bohren Sie die Löcher gemäß den Markierungen in die Wand.
- 3. Verwenden Sie die geeigneten Befestigungsschrauben, um die Halterung an der Wand zu befestigen.

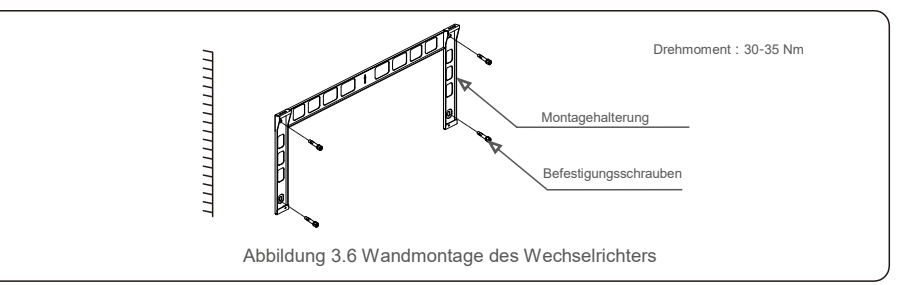

4. Heben Sie den Wechselrichter an und hängen Sie ihn in die Halterung ein, und schieben Sie ihn dann nach unten, um sicherzustellen, dass sie genau aufeinander ausgerichtet sind.

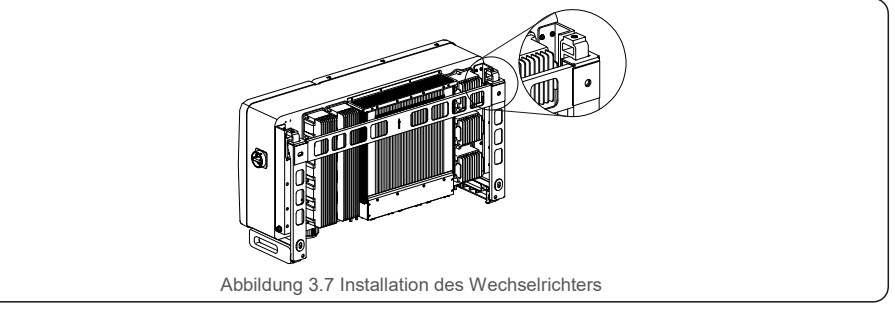

5. Befestigen Sie den Wechselrichter mit Schrauben in der Verpackung an der Halterung.

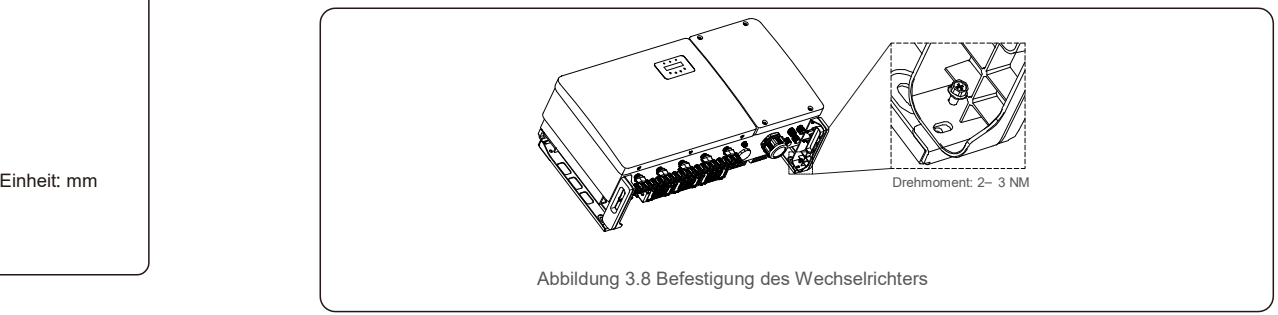

# 3.3.2 Rackmontage

Die Schritte zur Montage am Gestell sind nachfolgend aufgeführt: 3. Montageplatte einbauen

- 1. Auswahl des Standorts für den Wechselrichter
- Mit der Schutzart IP66 kann der Wechselrichter sowohl im Freien als auch im Innenbereich installiert werden.
- Wenn der Wechselrichter läuft, ist die Temperatur des Gehäuses und des Kühlkörpers höher.
- Installieren Sie den Wechselrichter nicht an einem Ort, an dem Sie versehentlich berühren können.
- Installieren Sie den Wechselrichter nicht an einem Ort, an dem brennbares oder explosives Material gelagert ist.
- 2. Einbauwinkel

Bitte installieren Sie den Wechselrichter vertikal. Wenn der Wechselrichter nicht vertikal montiert werden kann, kann er aus der Vertikalen um 15 Grad nach hinten gekippt werden.

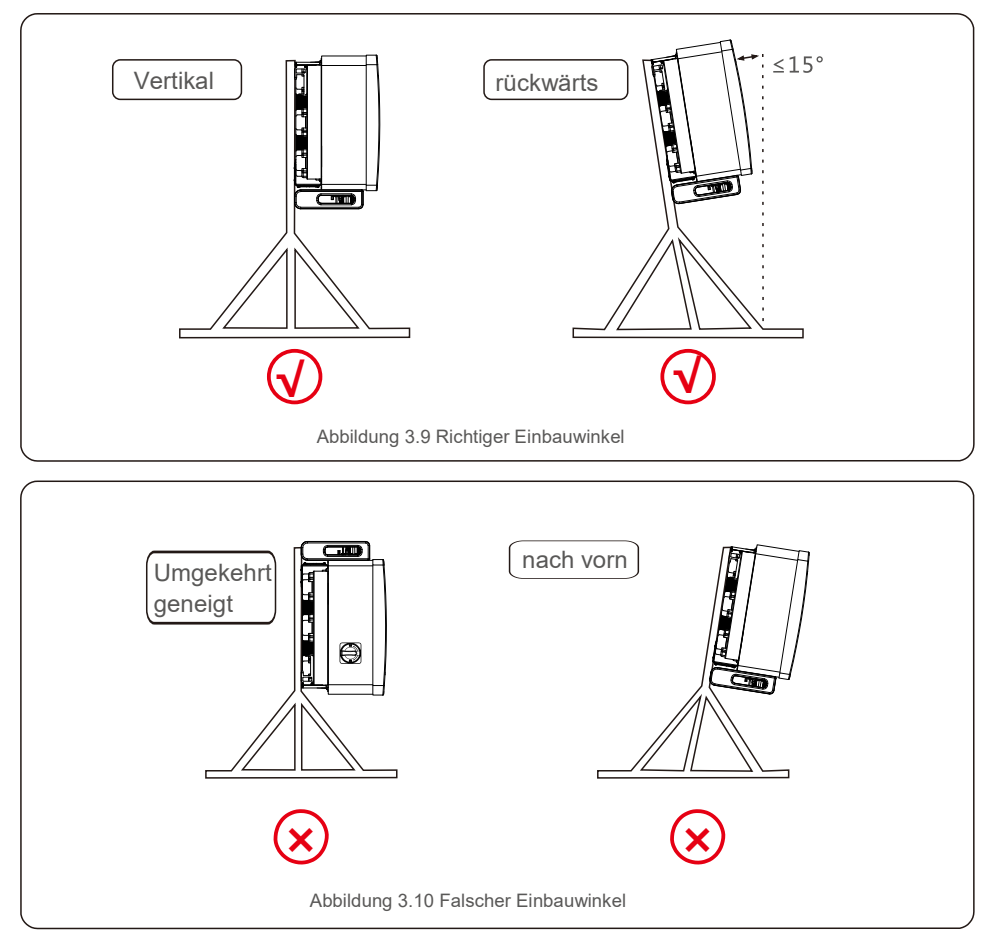

Entnehmen Sie die Halterung und die Befestigungselemente aus der Verpackung. Zeichnen Sie die 1)Löcher an und bohren Sie sie entsprechend den Lochpositionen der Halterung.

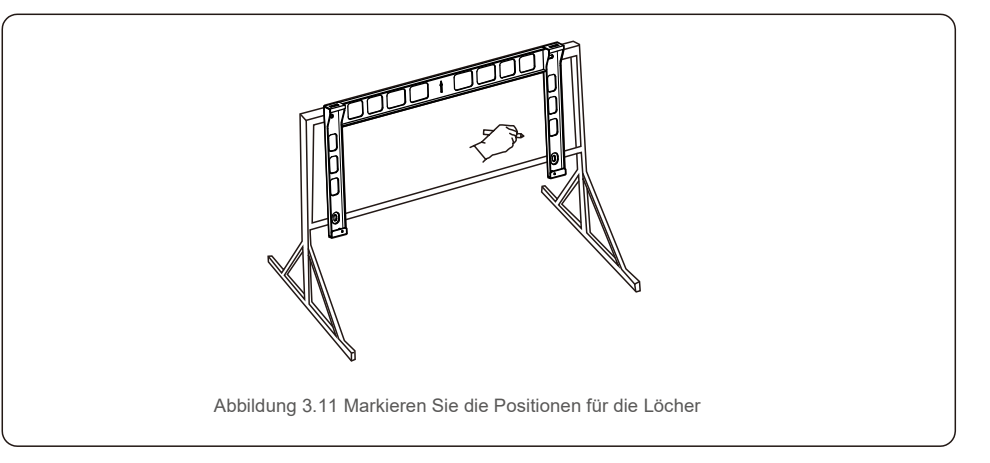

2) Bohren Sie die markierten Löcher. Es wird empfohlen, zum Schutz vor Korrosion Korrosionsschutzfarbe auf die Löcher aufzutragen.

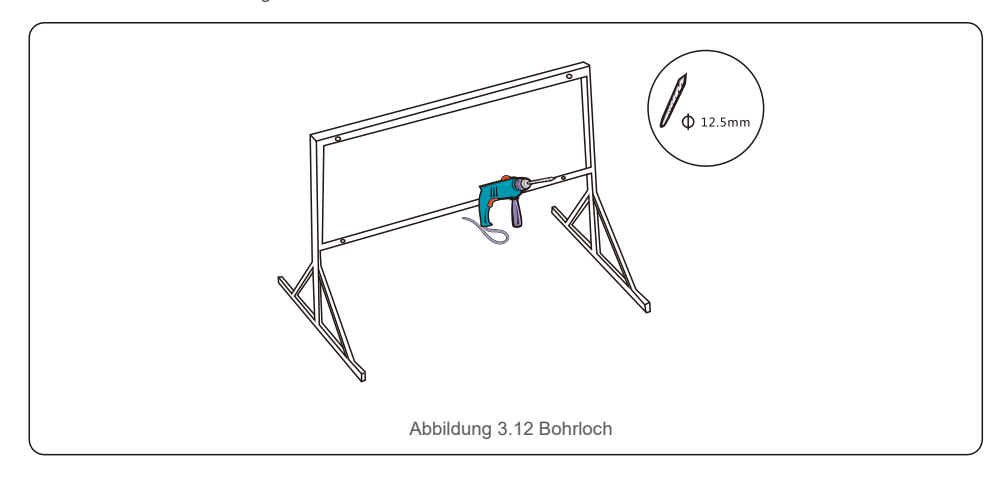

3) Richten Sie die Montageplatte an den Löchern aus. Führen Sie die Kombinationsschraube (M10X40) durch die Montageplatte in das Loch ein. Befestigen Sie die Halterung mit dem mitgelieferten Befestigungselement fest am Metallrahmen. Ziehen Sie die Mutter mit 36FT-LB (35 Nm) an.

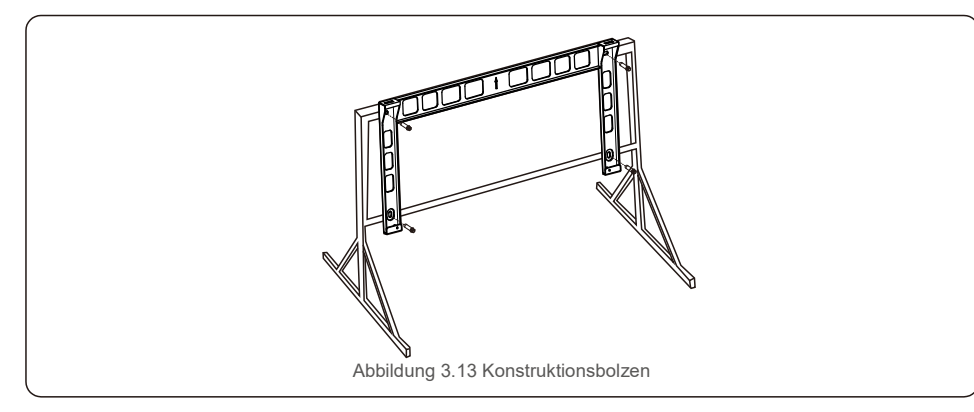

4) Heben Sie den Wechselrichter über die Halterung und schieben Sie ihn nach unten, um sicherzustellen, dass

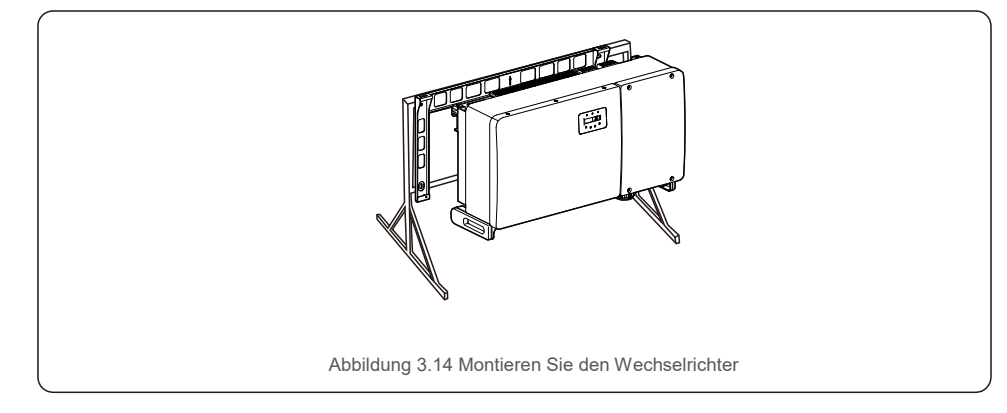

## 3.4 Elektrische Anschlüsse

Der Wechselrichter ist mit PV-Schnellanschlussklemmen ausgestattet. Die obere Abdeckung muss während des Gleichstromanschlusses nicht geöffnet werden. Die Beschriftungen an der Unterseite des Wechselrichters sind nachstehend in Tabelle 3.1 beschrieben. Alle elektrischen Anschlüsse entsprechen den örtlichen oder nationalen Standards.

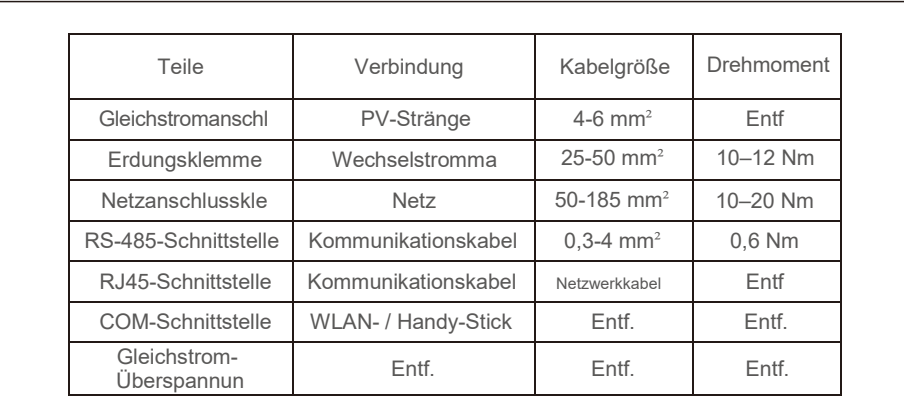

Tabelle 5.1 Symbole für elektrische Anschlüsse

Der elektrische Anschluss des Wechselrichters muss nach den folgenden Schritten erfolgen:

- 1. Schalten Sie den Netzhauptschalter (Wechselstrom) AUS.
- 2. Schalten Sie den Gleichstromisolator AUS.
- 3. Schließen Sie den Wechselrichter an das Netz an.
- 4. Bauen Sie das PV-Verbindungsteil zusammen und schließen Sie es an den Wechselrichter an.

# 3.4.1 Erdung

Um den Wechselrichter wirksam zu schützen, müssen zwei Erdungsmethoden durchgeführt werden. Schließen Sie das Wechselstrom-Erdungskabel an (siehe Abschnitt 3.4.3). Schließen Sie die externe Erdungsklemme an.

Führen Sie die folgenden Schritte aus, um die Erdungsklemme am Kühlkörper anzuschließen:

1) Bereiten Sie das Erdungskabel vor: Es wird empfohlen, das Kupferkabel für den Außenbereich zu verwenden. Das Erdungskabel sollte mindestens halb so groß sein wie die heißen Kabel.

2) OT-Klemmen vorbereiten: M10.

### **Wichtig:**

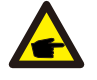

Bei mehreren parallel geschalteten Wechselrichtern müssen alle Wechselrichter an den gleichen Erdungspunkt angeschlossen werden, damit sich kein Spannungspotential zwischen den Wechselrichter-Massen aufbauen kann.

3) Entfernen Sie die Isolierung des Erdungskabels auf eine geeignete Länge (siehe Abbildung 3.15).

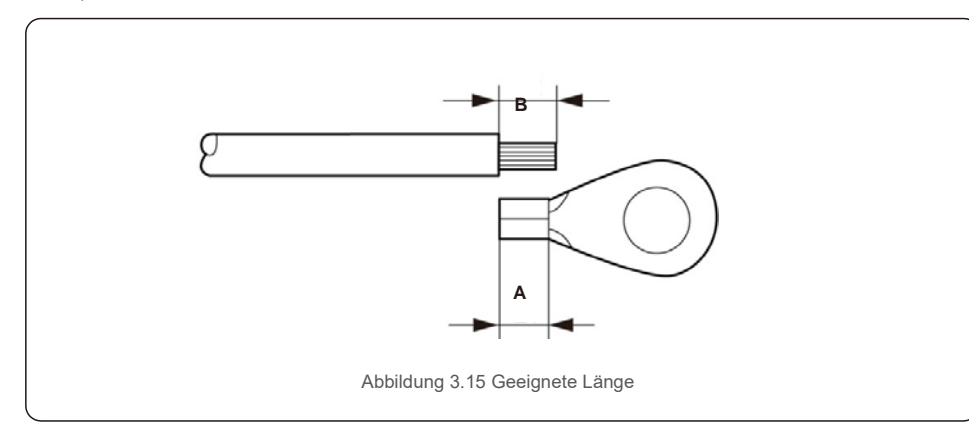

# **Wichtig:**

B (Abisolierlänge) ist 2 mm bis 3 mm länger als A (Crimpbereich der OT-Kabelklemmen) 2 mm bis 3 mm.

4) Führen Sie den abisolierten Draht in den Crimpbereich der OT-Klemme ein und crimpen Sie die Klemme mit der Hydraulikklammer auf den Draht (siehe Abbildung 3.16).

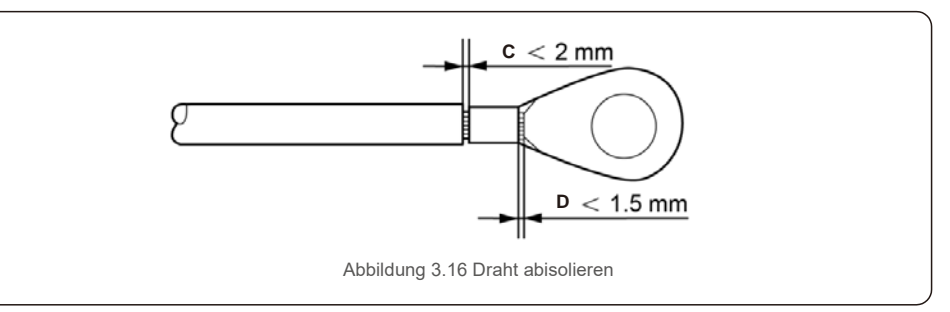

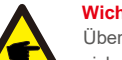

**Wichtig:**

Überprüfen Sie nach dem Crimpen der Klemme mit dem Kabel die Verbindung, um sicherzustellen, dass die Klemme fest mit dem Kabel gecrimpt ist.

5) Entfernen Sie die Schraube vom Erdungspunkt des Kühlkörpers.

6) Schließen Sie das Erdungskabel an den Erdungspunkt des Kühlkörpers an und ziehen Sie die Erdungsschraube fest. Das Drehmoment beträgt 10-12 Nm (siehe Abbildung 3.17).

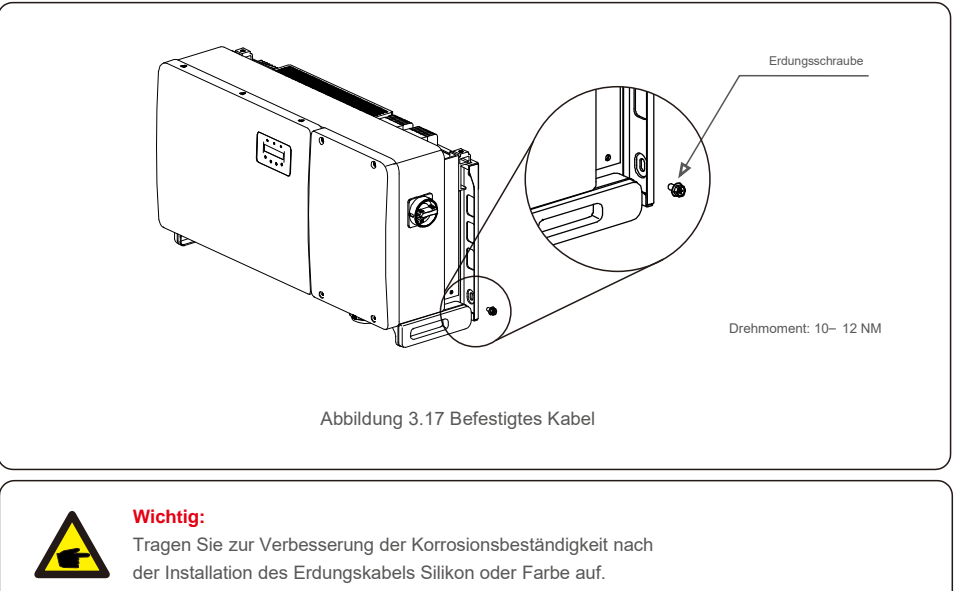

### 3.4.2 PV-Seite des Wechselrichters anschließen

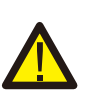

### **WARNUNG**

Stellen Sie vor dem Anschließen des Wechselrichters sicher, dass die Leerlaufspannung der PV-Anlage innerhalb des Grenzwerts des Wechselrichters liegt. Andernfalls könnte der Wechselrichter beschädigt werden.<sup>+</sup>

### **WARNUNG**

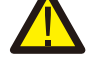

Schließen Sie den Plus- oder Minuspol der PV-Anlage NICHT an die Masse an. Dies kann zu schweren Schäden am Wechselrichter führen!

### **WARNUNG**

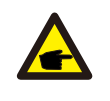

STELLEN SIE SICHER, dass die Polarität der Ausgangsleiter der PV-Anlage mit den Anschlussbezeichnungen DC- (Gleichstrom -) und DC + (Gleichstrom +) übereinstimmt, bevor Sie diese Leiter an die Anschlüsse des Wechselrichters anschließen.

In Tabelle 3.1 finden Sie die zulässige Kabelgröße für Gleichstromverbindungen. Der Draht darf nur aus Kupfer bestehen. Die Schritte zur Montage der Gleichstromstecker lauten wie folgt:

1.Isolieren Sie das Gleichstromkabel ca. 7 mm ab. Montieren Sie die Überwurfmutter des Steckers ab.

2. Den Draht in die Mutter der Steckerkappe und den Kontaktstift einführen.

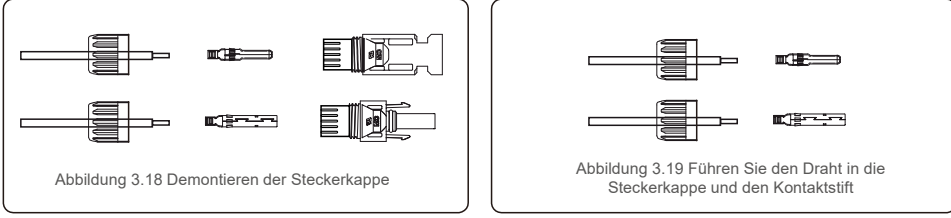

- 3. Crimpen Sie den Kontaktstift mithilfe einer geeigneten Draht-Crimpzange mit dem Draht zusammen.
- 4. Stecken Sie den Metallstecker oben in den Steckverbinder und ziehen Sie die Mutter mit einem Drehmoment von 3–4 Nm fest.

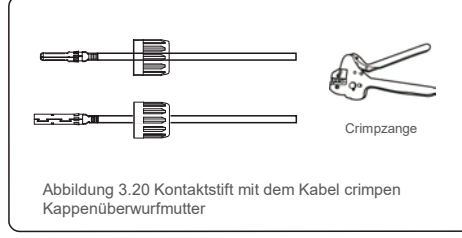

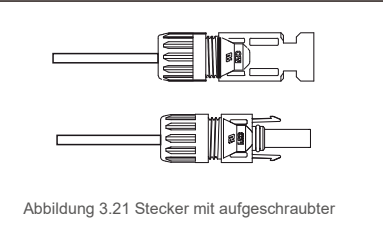

5. Messen Sie die PV-Spannung des Gleichstrom-Eingangs mit einem Multimeter, überprüfen Sie die Polarität des Gleichstrom-Eingangskabels (siehe Abbildung 3.22) und vergewissern Sie sich, dass alle Strangspannungen im Betriebsbereich des Wechselrichters liegen. Verbinden Sie den Gleichstromstecker mit dem Wechselrichter. Achten Sie dabei auf das Einrastgeräusch, das auf eine erfolgreiche Verbindung hinweist. (siehe Abbildung 3.23)

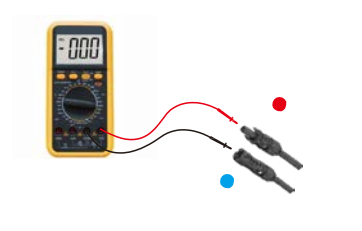

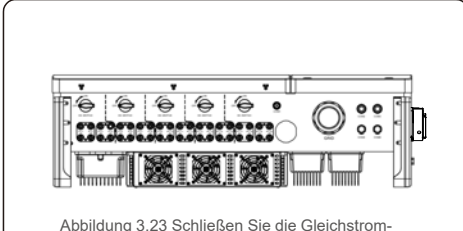

Steckverbinder an den Wechselrichter an

Abbildung 3.22 Multimetermessung

| Kabeltyp                                        | Querschnitt (mm <sup>2</sup> ) |                     | Außendurchmesse   |
|-------------------------------------------------|--------------------------------|---------------------|-------------------|
|                                                 | <b>Bereich</b>                 | Empfohlener<br>Wert | r des Kabels (mm) |
| Industrielle übliche PV-Kabel<br>Modell: PV1-F) | $4,0 - 6,0$<br>$(12-10$ AWG)   | 4,0 (12AWG)         | $5.5 - 9.0$       |

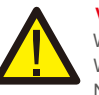

# **Vorsicht:**

Wenn Gleichstrom-Eingänge versehentlich falsch gepolt angeschlossen sind oder der Wechselrichter schadhaft ist oder nicht richtig funktioniert, darf der Gleichstrom-Schalter NICHT ausgeschaltet werden, da dies den Wechselrichter beschädigen und sogar zu einer Brandkatastrophe führen kann.

Die richtige Vorgehensweise ist:

\* Verwenden Sie ein aufsteckbares Amperemeter, um den Gleichstrom-Strang zu messen.

\* Wenn die Stromstärke über 0,5 A liegt, warten Sie bitte, dass die Sonneneinstrahlung abnimmt und der Strom auf unter 0,5 A abfällt.

\* Erst wenn der Strom unter 0,5 A liegt, dürfen Sie die Gleichstrom-Schalter ausschalten und die PV-Stränge trennen.

Bitte beachten Sie, dass Schäden aufgrund von falschen Vorgehensweisen nicht von der Gerätegarantie abgedeckt sind.

Anforderungen an die PV-Module pro MPPT-Eingang:

- Alle PV-Module müssen vom gleichen Typ und der gleichen Nennleistung sein.
- Alle PV-Module müssen identisch ausgerichtet und gekippt werden.
- Die Leerlaufspannung der PV-Anlage darf auch bei der kältesten erwarteten Temperatur niemals die maximale Eingangsspannung des Wechselrichters überschreiten. (Zu den Anforderungen an Eingangsstrom und spannung siehe Abschnitt 9 "Technische Daten".)
- Jeder an ein einzelnes MPPT angeschlossene Strang muss aus der gleichen Anzahl in Reihe geschalteter PV-Module bestehen.

**VORSICHT**

3.4.2.1 Hochspannungs-Gefahrenhinweis für Gleichstromanschlüsse

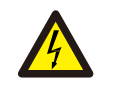

### STROMSCHLAGGEFAHR

Berühren Sie keinen unter Spannung stehenden Gleichstromleiter. Wenn PV-Module Licht ausgesetzt werden, liegen hohe Spannungen vor, die bei Berührung eines Gleichstromleiters durch einen Stromschlag tödlich sein können! Schließen Sie die Gleichstromkabel vom PV-Modul nur wie in diesem Handbuch beschrieben an den Wechselrichter an.

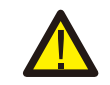

### **VORSICHT**

MÖGLICHE BESCHÄDIGUNG DES WECHSELRICHTERS DURCH ÜBERSPANNUNG

Die Gleichstrom-Eingangsspannung der PV-Module darf die maximale Nennleistung des Wechselrichters nicht überschreiten. (siehe Abschnitt 9 "Technische Daten")

Überprüfen Sie die Polarität und die Leerlaufspannung der PV-Stränge, bevor Sie die Gleichstromkabel an den Wechselrichter anschließen.

Überprüfen Sie die richtige Länge und den richtigen Spannungsbereich, bevor Sie das Gleichstromkabel an den Wechselrichter anschließen.

## 3.4.3 Anschluss der Netzseite des Wechselrichters

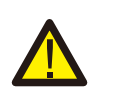

#### **WARNUNG**

Zwischen Wechselrichter und Netz muss eine Überstromschutzvorrichtung verwendet werden.

- 1). Verbinden Sie die drei (3) Wechselstromleiter mit den drei (3) Wechselstromklemmen, die mit "L1", "L2" und "L3" gekennzeichnet sind.Schlagen Sie in den lokalen Code- und Spannungsabfalltabellen nach, um die geeignete Kabelgröße und -art zu bestimmen.
- 2). Verbinden Sie den Erdungsleiter mit der mit "PE" gekennzeichneten Klemme (Protective Earth, die Erdungsklemme).

#### **Überstromschutzvorrichtung (Over-Current Protection Device, OCPD) für die Wechselstromseite**

Zum Schutz der Wechselstromanschlussleitung des Wechselrichters empfehlen wir die Installation eines Geräts zum Schutz vor Überstrom und Leckverlust mit den folgenden in Tabelle 3.2 angegebenen Eigenschaften:

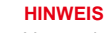

Verwenden Sie einen (bimetallischen) AL-CU-Übertragungsanschluss oder Antioxidationsfett bei Aluminiumkabeln und -anschlüssen.

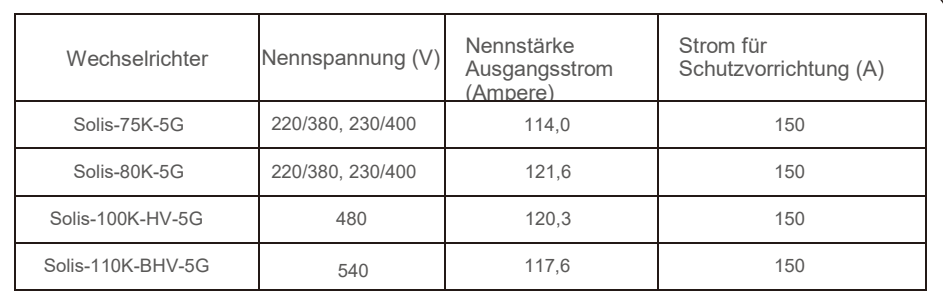

Tabelle 3.2 Bemessung der Netz-OCP-Vorrichtung

### 3.4.3.1 Anschluss des Wechselrichters an das Versorgungsnetz

Alle elektrischen Installationen müssen in Übereinstimmung mit den örtlichen Standards und dem National Electrical Code® ANSI / NFPA 70 oder dem Canadian Electrical Code® CSA C22.1 durchgeführt werden. Die Wechselstrom- und Gleichstromkreise sind vom Gehäuse getrennt. Wenn dies gemäß Abschnitt 250 des National Electrical Code®, ANSI / NFPA 70, erforderlich ist, ist der Monteur für die Erdung des Systems verantwortlich.

Die Netzspannung muss im zulässigen Bereich liegen. Der genaue Betriebsbereich des Wechselrichters ist in Abschnitt 9 "Technische Daten" angegeben.

### 3.4.3.2 Verdrahtungsverfahren

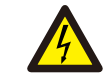

### **VORSICHT**

STROMSCHLAGGEFAHR. Stellen Sie vor Beginn des Verdrahtungsvorgangs sicher, dass der dreipolige Leistungsschalter ausgeschaltet ist und nicht wieder eingeschaltet werden kann.

#### **HINWEIS**

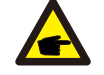

Wenn die Gehäuseöffnung vergrößert wird, können die elektronischen Komponenten des Wechselrichters durch Eindringen von Feuchtigkeit und Staub beschädigt oder zerstört werden.

#### **VORSICHT**

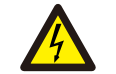

Brandgefahr, wenn zwei Leiter an eine Klemme angeschlossen sind. Wenn zwei Leiter an eine Klemme angeschlossen werden, kann ein Brand auftreten. SCHLIESSEN SIE NIEMALS MEHR ALS EINEN LEITER PRO KLEMME AN.

### **HINWEIS**

Verwenden Sie die M10-Crimpklemmen, um die Wechselstromklemmen des Wechselrichters anzuschließen.

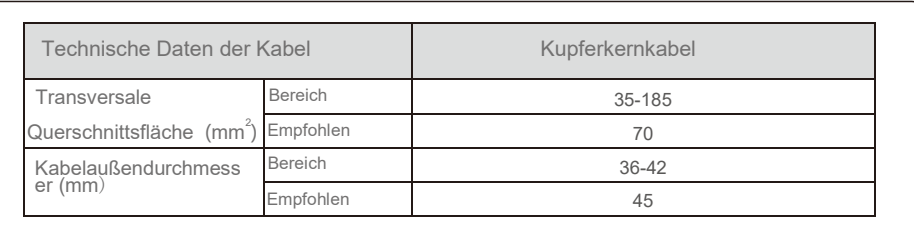

1) Ende des Isoliermantels des Netzkabels auf ca. 300 mm abisolieren, dann das Ende jedes Kabels lösen.

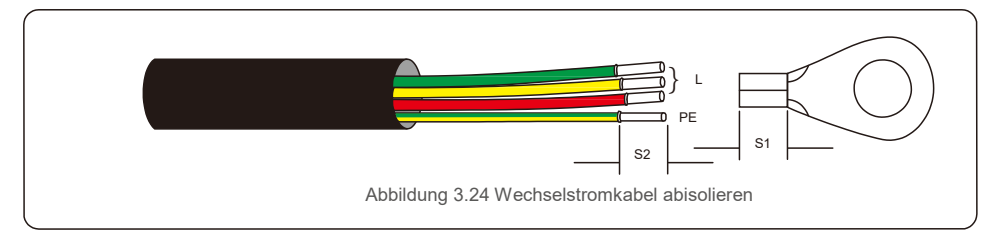

#### **HINWEIS**

S2 (Länge Abisolierung) ist 2 bis 3 mm länger als S1. (Crimpbereich der OT-Kabelklemme)

2) Isolieren Sie das Kabel hinter dem Kabelcrimpbereich der OT-Klemme ab,

dann crimpen Sie die Klemme mit einem hydraulisches Crimpwerkzeug. Der gecrimpte Teil des Anschlusses muss mit einem Schrumpfschlauch oder Isolierband isoliert werden.

#### **HINWEIS:**

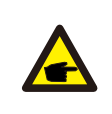

Wenn Sie sich für ein Kabel aus Aluminiumlegierung entscheiden, müssen Sie einen Transferanschluss aus Kupfer und Aluminium verwenden, um einen direkten Kontakt zwischen Kupferstange und Kabel aus Aluminiumlegierung zu vermeiden. (Bitte wählen Sie einen Kupfer-Aluminium-Übertragungsanschluss entsprechend Ihrer Kabelspezifikation aus.)

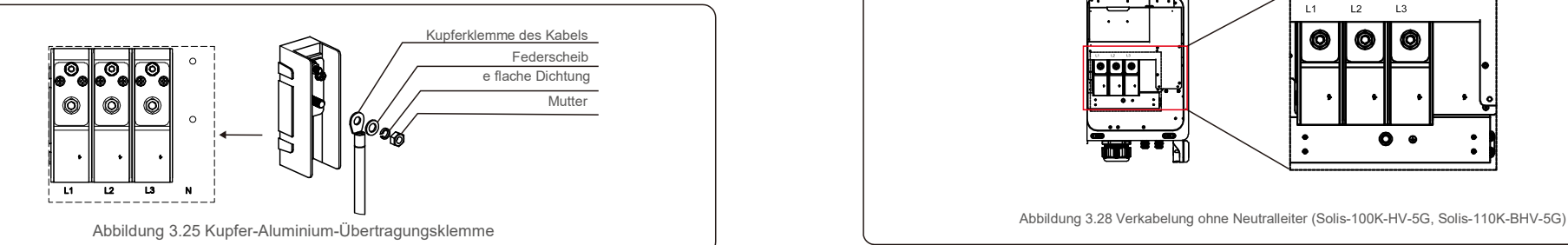

3) Der Wechselstromschutzschalter muss getrennt bleiben, um sicherzustellen, dass er nicht unerwartet schließt.

4) Entfernen Sie die 4 Schrauben an der Wechselrichter-Anschlussdose und entfernen Sie die Abdeckung der Anschlussdose.

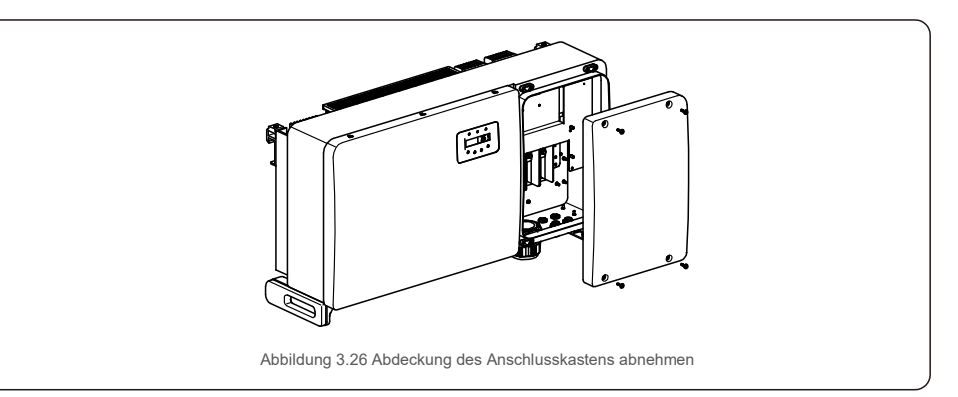

5) Das Kabel durch Mutter, Mantel und Wechselstrom-Klemmenabdeckung führen. Kabel nacheinander mit einem Steckschlüssel an den Wechselstrom-Klemmenblock anschließen. Ziehen Sie die Schrauben am Klemmenblock an. Das Drehmoment beträgt 10–20 Nm.

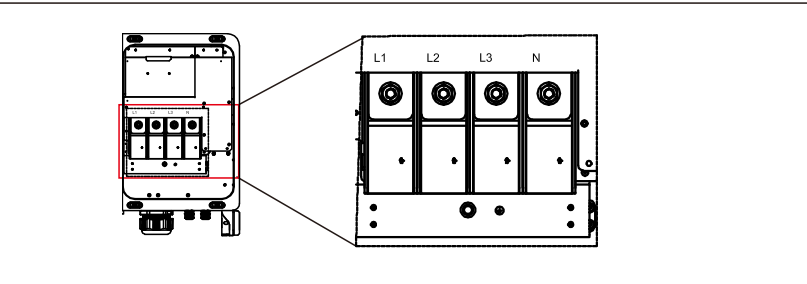

Abbildung 3.27 Verkabelung mit Neutralleiter (Solis-(75–80)K-5G)

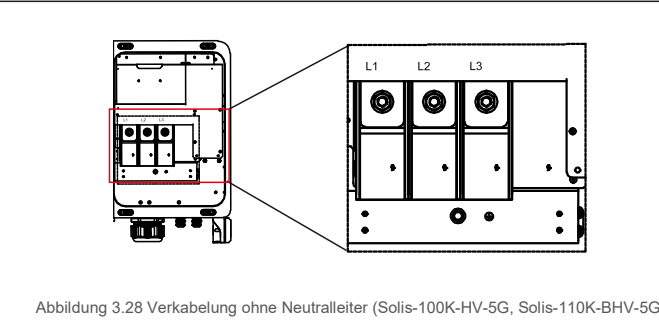

# 4.Inbetr.& Überwachung

# 4.1 RS485- und PLC-Kommunikationsverbindung

An den Wechselrichtern befinden sich 5 Kommunikationsanschlüsse. COM1 ist ein 4-poliger Anschluss, der für WLAN-/Mobilfunk-Datenlogger reserviert ist. COM2 und COM3 sind RS485-Verbindungen zwischen Wechselrichtern, und sowohl RJ45 als auch der Klemmenblock werden zur Verwendung bereitgestellt.

### **Überwachungssystem für mehrere Wechselrichter**

Durch die RS-485-Daisy-Chain-Konfiguration können mehrere Wechselrichter überwacht werden.

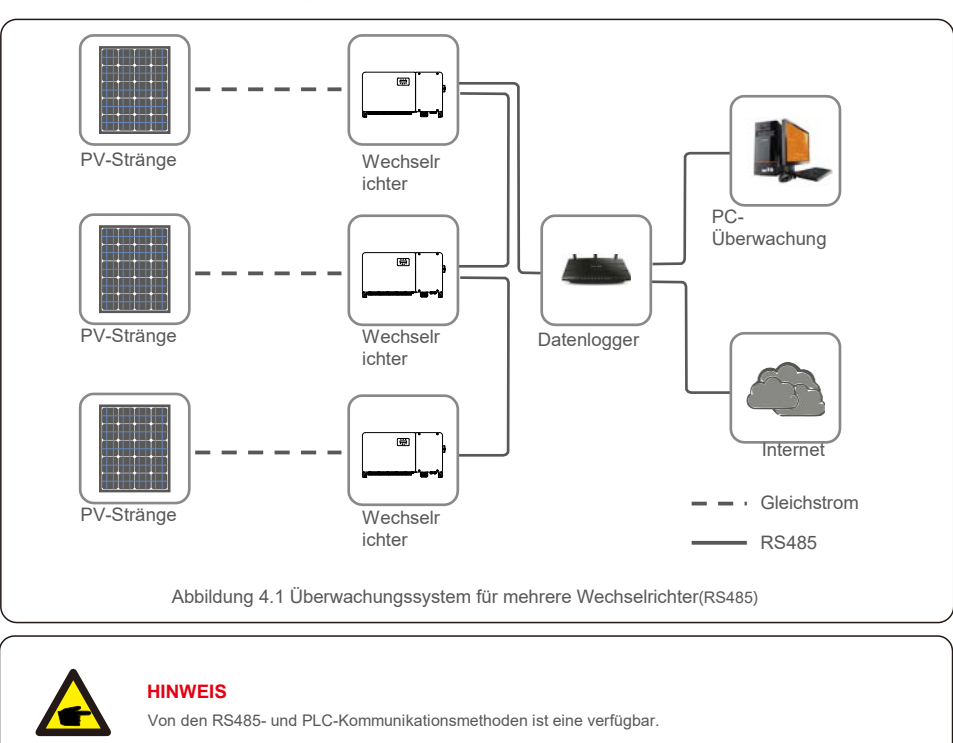

PLC ist für die Überwachung mehrerer Wechselrichter verfügbar.

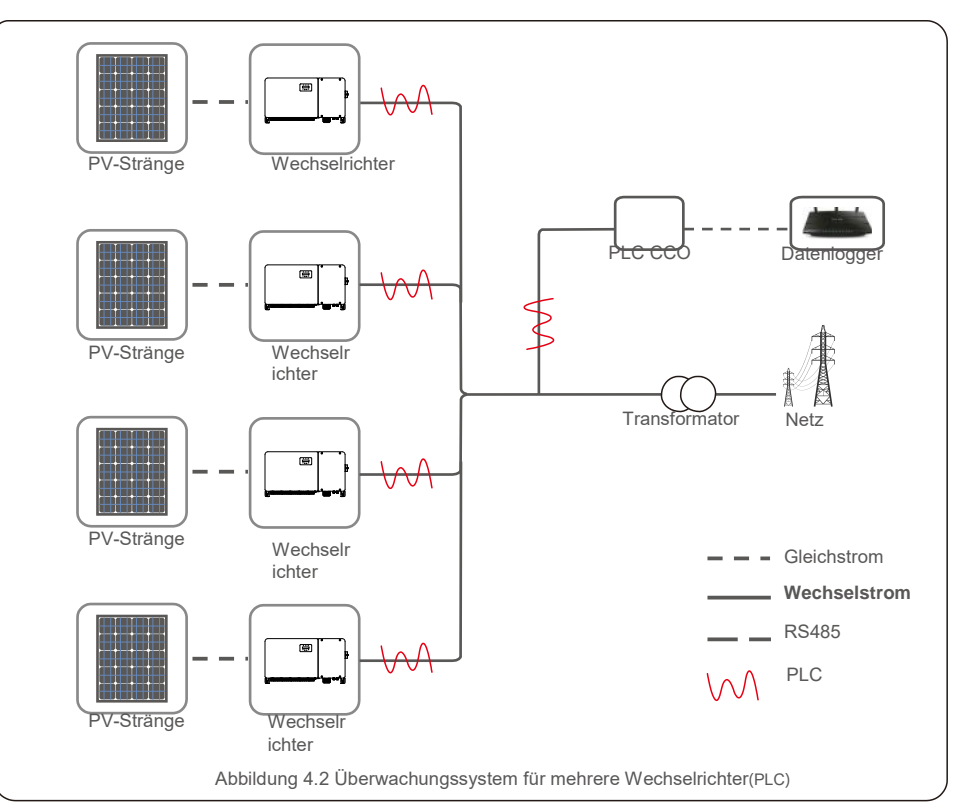

# 5. Inbetriebnahme 5.Inbetriebnahme

### 5.1 Auswahl des geeigneten Netzstandards

### 5.1.1 Überprüfung des Netzstandards für das Installationsland

Solis-Wechselrichter werden weltweit eingesetzt und verfügen über voreingestellte Standards für den Betrieb

in jedem Netz. Obwohl der Netzstandard werkseitig festgelegt wird, ist es wichtig, dass vor der Inbetriebnahme überprüft wird, ob der Netzstandard für das Installationsland zutrifft.

Das Menü zum Ändern des Netzstandards oder zum Erstellen eines benutzerdefinierten Standards ist wie in Abschnitt 6.7 und unten beschrieben zugänglich.

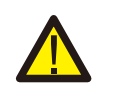

### **WARNUNG**

Wird ein falscher Netzstandard eingestellt, kann dies dazu führen, dass der Wechselrichter nicht ordnungsgemäß arbeitet, beschädigt wird oder überhaupt nicht arbeitet.

## 5.2 Ändern des Netzstandards

5.2.1 Vorgehensweise zum Einstellen des Netzstandards

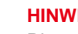

### **HINWEIS**

Dieser Vorgang ist Servicetechnikern vorbehalten. Der Wechselrichter wird vor der Auslieferung auf den örtlichen Netzstandard eingestellt. Es sollte also nicht erforderlich sein, den Standard festzulegen.

# œ

Œ

### **HINWEIS**

Die Funktion "User-Def" darf nur vom Servicetechniker verwendet werden. Das Ändern der Schutzstufe muss vom örtlichen Versorgungsunternehmen genehmigt werden.

1). Wählen Sie im Hauptbildschirm des Displays ENTER. Es gibt 4 Untermenüoptionen. Verwenden Sie die Aufwärts- / Abwärtspfeile, um ERWEITERTE EINSTELLUNGEN hervorzuheben. Zum Auswählen

Eingabetaste verwenden.

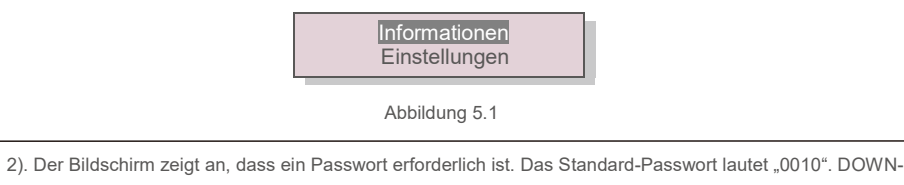

Taste drücken, um den Cursor zu bewegen. UP-Taste drücken, um die markierte Ziffer zu ändern.

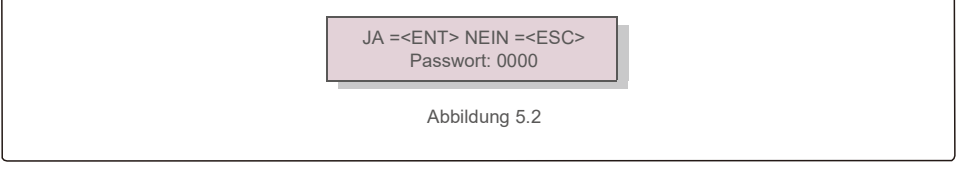

3). Die Tasten UP / DOWN verwenden, um die Option STANDARD AUSWÄHLEN zu markieren. Zum Auswählen Eingabetaste verwenden.

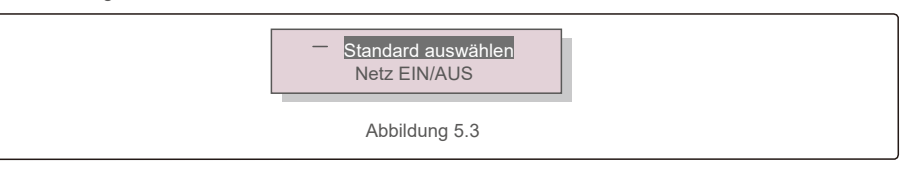

4). Wählen Sie den Netzstandard für das Installationsland.

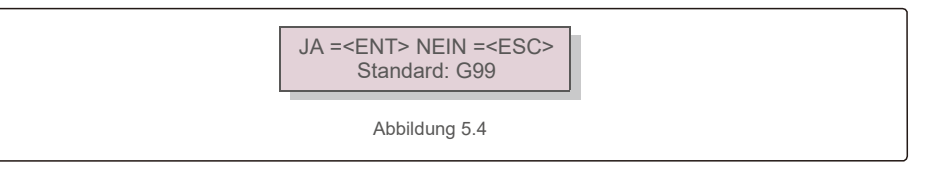

Drücken Sie die Aufwärts- oder Abwärts-Taste, um den Standard auszuwählen. ENTER-Taste drücken, um die Einstellung bestätigen. ESC-Taste drücken, um Änderungen abzubrechen und zum vorherigen Menü zurückzukehren.

### 5.3 Festlegen eines benutzerdefinierten Netzstandards

#### **WARNUNG**

- Wird ein falscher Netzstandard eingestellt, kann dies dazu führen, dass der Wechselrichter nicht ordnungsgemäß arbeitet, beschädigt wird oder überhaupt nicht arbeitet.
- Der Netzstandard darf nur von autorisiertem Personal eingestellt werden.
- Stellen Sie nur die Netzkonfiguration ein, die für Ihren Standort und die nationalen Netzstandards zugelassen ist.
- 1). Bitte im Abschnitt 6.7 "Erweiterte Einstellungen" nachlesen, wie man zum Erstellen einer benutzerdefinierten Netzkonfiguration für die Menüoption User-Def vorgeht.

# 5. Inbetriebnahme 5.Inbetriebnahme

# 5.4 Prüfungen im Vorfeld

### **WARNUNG**

Hochspannung. Wechselstrom- und Gleichstrom-Messungen dürfen nur von qualifiziertem Personal durchgeführt werden.

### 5.4.1 Gleichstromanschlüsse

#### Gleichstromanschlüsse überprüfen.

1). Ziehen Sie leicht an jedem Gleichstromkabel, um sicherzustellen, dass es vollständig in der Anschlussklemme aufgenommen ist.

2). Sichtprüfung durchführen, ob vereinzelte Stränge vorliegen, die evtl. nicht in der Anschlussleiste stecken.

3). Prüfen Sie, ob die Anschlussschrauben mit dem richtigen Drehmoment angezogen sind.

### 5.4.2 Wechselstromanschlüsse

#### Wechselstromanschlüsse überprüfen.

1). Ziehen Sie leicht an jedem Wechselstromkabel, um sicherzustellen, dass es vollständig in der Anschlussklemme aufgenommen ist.

2). Sichtprüfung durchführen, ob vereinzelte Stränge vorliegen, die evtl. nicht in der Anschlussleiste stecken.

3). Prüfen Sie, ob die Anschlussschrauben mit dem richtigen Drehmoment angezogen sind.

### 5.4.3 Gleichstrom-Konfiguration

Überprüfung der Gleichstrom-Konfiguration durch Aufzeichnen der Anzahl der Paneele in einem Strang und der Strang-Spannung.

#### 5.4.3.1 Leerlaufspannung und Polarität

Messung der Leerlaufspannung und Prüfung der Strang-Polarität. Stellen Sie sicher, dass beides korrekt ist und die Spezifikation der Leerlaufspannung eingehalten wird.

### **WARNUNG**

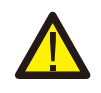

Eingangsspannungen, die über dem vom Wechselrichter akzeptierten Maximalwert liegen (siehe "Technische Daten" in Abschnitt 9), können den Wechselrichter beschädigen.Obwohl Solis-Wechselrichter über einen Verpolungsschutz verfügen, kann eine langanhaltende Verbindung in verkehrter Polarität diese Schutzschaltungen und/oder den Wechselrichter beschädigen.

5.4.3.2 Erdschluss

Messen Sie die Ableitung zur Erde, um einen Gleichstrom-Erdschluss festzustellen.

#### 5.4.3.2.1 Erdschlusserkennung

Solis-Wechselrichter sind transformatorlos und haben keine Anlagen-Verbindung zur Erde.

Jede Messung einer festen Spannung zwischen Masse und der positiven oder negativen Kabelverdrahtung weist auf einen Erdschluss hin und muss korrigiert werden, bevor Strom in den Wechselrichter geleitet wird. Andernfalls kann der Wechselrichter beschädigt werden.

### 5.4.4 Wechselstromkonfiguration

Überprüfen Sie die Wechselstromkonfiguration.

5.4.4.1 Messen sie die Wechselstromspannung und -frequenz

Messen Sie die Wechselstromspannung und vergewissern Sie sich, dass die Spannung innerhalb der lokalen Netzstandards liegt.

- 1). Messen Sie jede Phase gegen Masse (L-G).
- 2). Messen Sie die Phasen zu den anderen Phasen paarweise (L-L). PH A zu PH B, PH B zu PH C und PH C zu PH A.
- 3). Wenn das Messgerät ausgestattet ist, messen Sie die Frequenz jeder Phase gegen Masse.
- 4). Achten Sie darauf, dass jede Messung den lokalen Netzstandards und den Wechselrichterspezifikationen entspricht, wie in Abschnitt 9 "Technische Daten" angegeben.

#### 5.4.4.2 Prüfung der Phasenrichtung

Eine Prüfung der Phasenrichtung wird empfohlen, um sicherzustellen, dass die Phasen in der richtigen Reihenfolge angeschlossen wurden. Solis-Wechselrichter benötigen keine spezielle Verbindung Phasenrichtung. Das lokale Dienstprogramm erfordert jedoch möglicherweise eine bestimmte Phasenrichtung oder eine Aufzeichnung der Phasenkonfiguration der Installation.

# 6.Start und Herunterfahren

# 6.1 Vorgang der Inbetriebnahme

Um den Wechselrichter in Betrieb zu nehmen, müssen die folgenden Schritte in der genauen Reihenfolge wie angegeben ausgeführt werden.

- 1). Sicherstellen, dass die Inbetriebnahmeprüfungen in Abschnitt 5 durchgeführt wurden.
- 2). Wechselstromschalter auf EIN stellen.

3). Gleichstromschalter auf EIN stellen. Wenn die Spannung der PV-Anlage (Gleichstrom) höher ist als die des Wechselrichters Anlaufspannung schaltet sich der Wechselrichter ein. Die rote LED DC POWER und das LCD leuchten dauerhaft.

4). Solis-Wechselrichter werden von der Gleichstromseite gespeist. Wenn der Wechselrichter Gleichstrom erkennt, der sich innerhalb des Anlauf- und Betriebsbereichs befindet, schaltet der Wechselrichter ein. Nach dem Einschalten überprüft der Wechselrichter die internen Parameter, erfasst und überwacht die Wechselspannung, die Hertz-Frequenz und die Stabilität des Versorgungsnetzes. Während dieser Zeit blinkt die grüne BETRIEBS-LED und auf dem LCD-Bildschirm wird INITIALIZING angezeigt. Dies teilt dem Bediener mit, dass sich der Wechselrichter auf die Erzeugung von Wechselstrom vorbereitet.

5). Nach der lokal vorgeschriebenen Verzögerung (300 Sekunden für IEEE-1547-kompatible Wechselrichter)

beginnt der Wechselrichter mit der Erzeugung von Wechselstrom. Die grüne BETRIEBS-LED leuchtet kontinuierlich und auf dem LCD-Bildschirm wird GENERATING angezeigt.

### **VORSICHT**

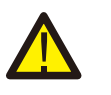

Die Oberflächentemperatur des Wechselrichters kann bis zu 75 ℃ (167<sup>0</sup> F) erreichen. Zur Vermeidung von Verbrennungsgefahr darf die Oberfläche des eingeschalteten

Wechselrichters nicht berührt werden. Außerdem muss der Wechselrichter

# 6.2 Vorgehensweise zum Abschalten

Um den Wechselrichter in abzuschalten, müssen die folgenden Schritte in der genauen Reihenfolge wie angegeben ausgeführt werden.

- 1). Wechselstromschalter AUS.
- 2). Ca. 30 Sekunden warten (während dieser Zeit leiten die Kondensatoren auf der Wechselstromseite Energie ab). Wenn die Wechselspannung des Wechselrichters über der Anlaufschwelle liegt, leuchtet die
	- rote POWER-LED. Gleichstromschalter AUS.
- 3). Bestätigung alle LEDs sind AUS (bis eine (1) Minute).

### **VORSICHT**

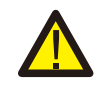

Obwohl sich der Gleichstrom-Trennschalter des Wechselrichters in der Position OFF befindet und alle LEDs ausgeschaltet sind, muss der Bediener nach dem Trennen der Gleichstromquelle fünf (5) Minuten warten, bevor er den Wechselrichterschrank öffnet. Gleichstrom-Kondensatoren können bis zu fünf (5) Minuten benötigen, um die gesamte gespeicherte Energie abzuleiten.

Bei Normalbetrieb zeigt der LCD-Bildschirm entweder die Wechselrichterleistung und den Betriebsstatus an (siehe Abbildung 7.1). Man kann durch drücken der AUF- und AB-Tasten auch manuell durch die Bildschirme scrollen. Durch Drücken der ENTER-Taste gelangt man zum Hauptmenü.

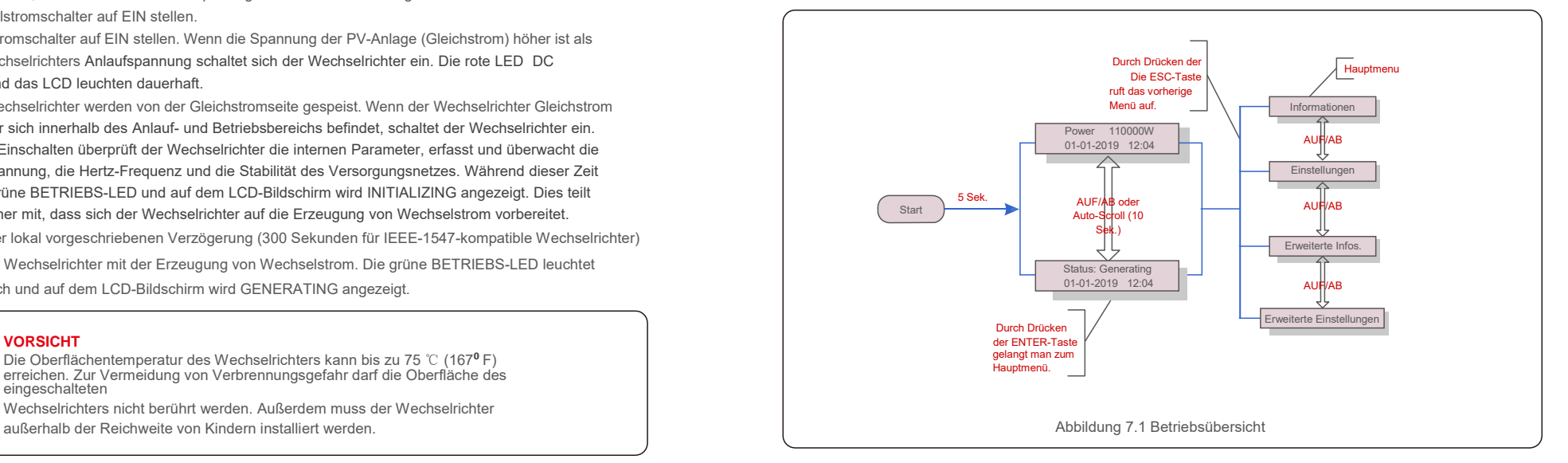

# 7.1 Hauptmenü

Es gibt vier Untermenüs im Hauptmenü (siehe Abbildung 7.1):

- **1. Informationen**
- **2. Einstellungen**
- **3. Erweiterte Infos.**
- **4. Erweiterte Einstellungen**

## 7.2 Informationen

Das Hauptmenü des Solis Dreiphasenwechselrichters bietet Zugriff auf Betriebsdaten und Informationen. Die Informationen werden angezeigt, wenn man im Menü "Informationen" auswählt und dann nach oben oder unten scrollt.

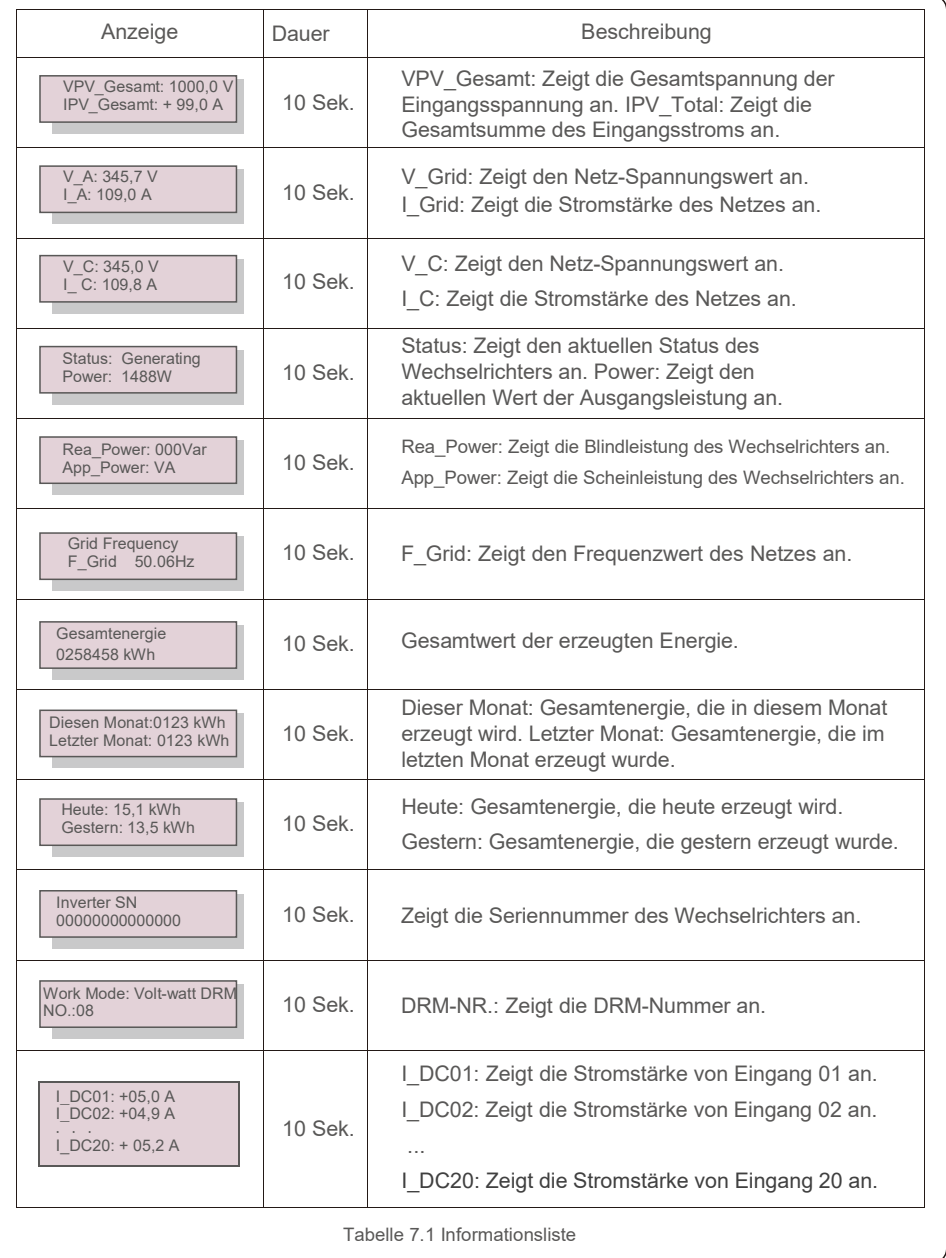

### 7.2.1 Bildschirm sperren

Durch Drücken der ESC-Taste kehrt man zum Hauptmenü zurück. Durch Drücken der ENTER-Taste wird der Bildschirm gesperrt (Abbildung 7.2 (a)) oder entsperrt (Abbildung 7.2 (b)).

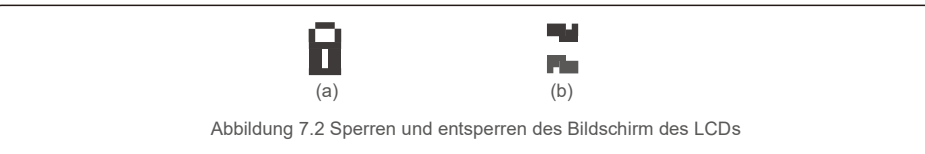

# 7.3 Einstellungen

Die folgenden Untermenüs werden angezeigt, wenn das Menü Einstellungen ausgewählt ist:

**1.Uhrzeit einstellen**

**2.Adresse einstellen**

### 7.3.1 Uhrzeit einstellen

Diese Funktion ermöglicht die Einstellung von Uhrzeit und Datum. Wenn diese Funktion ausgewählt ist, zeigt das LCD einen Bildschirm an, wie in Abbildung 7.3 dargestellt.

> 01-01-2019 16:37 NEXT=<ENT> OK=<ESC>

Abbildung 7.3 Uhrzeit einstellen

Drücken Sie die AUF-/AB-Tasten, um Uhrzeit und Datum einzustellen. Durch drücken der ENTER-Taste wechselt man von einer Ziffer zur nächsten (von links nach rechts). Drücken Sie die ESC-Taste, um die Einstellungen zu speichern und zum vorherigen Menü zurückzukehren.

### 7.3.2 Adresse einstellen

Diese Funktion wird zum Einstellen der Adresse verwendet, wenn mehrere Wechselrichter an drei Monitore

angeschlossen sind. Die Nummer des Solis Dreiphasenwechselrichters lautet "01".

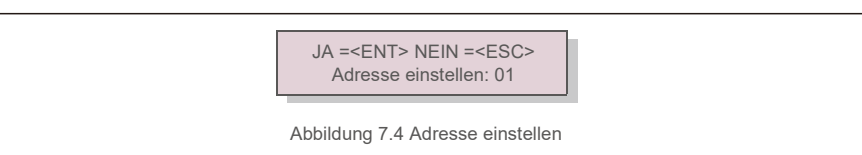

Drücken Sie die AUF-/AB-Tasten, um die Adresse einzustellen. Drücken Sie die ENTER-Taste, um die Einstellung zu speichern. Drücken Sie die ESC-Taste, um Änderungen abzubrechen und zum vorherigen Menü zurückzukehren.

# 7.4. Erweiterte Informationen – Nur für Techniker

## **HINWEIS:**

Der Zugriff auf diesen Bereich ist umfassend qualifizierten und autorisierten Technikern vorbehalten. Menü " Erweiterte Infos. " und " Erweiterte Einstellungen " aufrufen (Passwort erforderlich).

Wählen Sie "Erweiterte Infos." aus dem Hauptmenü. Für den Bildschirm ist das folgende Passwort erforderlich:

#### JA =<ENT> NEIN =<ESC> Passwort: 0000

Abbildung 7.5 Passwort eingeben

Nach Eingabe des richtigen Passworts wird im Hauptmenü ein Bildschirm angezeigt. Darüber ist der Zugriff auf die folgenden Informationen möglich.

- **1. Alarmmeldung**
- **2.Nachricht ausführen**
- **3. Version**
- **4. Tägliche Energie**
- **5. Monatliche Energie**
- **6. Jährliche Energie**
- **7. Tagesberichte**
- **8.Kommunikationsdaten**

#### **9. Warnmeldung**

Man kann durch drücken der AUF- und AB-Tasten auch manuell durch die Bildschirme scrollen. Durch Drücken der ENTER-Taste gelangt man in ein Untermenü. Drücken Sie die ESC-Taste, um zum vorherigen Menü zurückzukehren.

### 7.4.1 Alarmmeldung

Das Display zeigt die 100 neuesten Alarmmeldungen an (siehe Abbildung 7.6). Man kann durch drücken der AUFund AB-Tasten auch manuell durch die Bildschirme scrollen. Drücken Sie die ESC-Taste, um zum vorherigen Menü zurückzukehren.

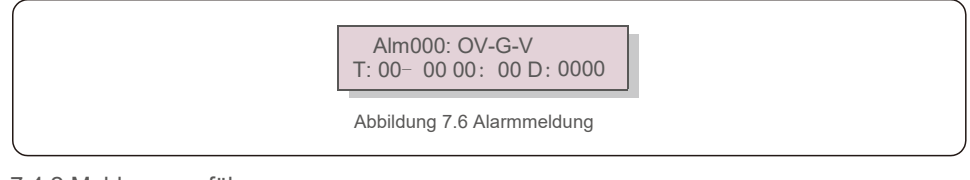

### 7.4.2 Meldung ausführen

Mit dieser Funktion kann die Person, die die Wartung durchführt, Meldungen wie Innentemperatur, Standard Nr. 1, 2 usw. abrufen.

Man kann auch manuell durch die Bildschirme scrollen, indem die AUF- und AB-Tasten gedrückt werden. Drücken Sie die AUF/AB-Taste, um von einem Datum zu einem anderen zu wechseln.

### 7.4.3 Version

Softwareversion angezeigt, indem gleichzeitig AUF und AB gedrückt wird (siehe Abbildung 7.7). Modell: 08 Softwareversion: D20001 Abbildung 7.7 Modellversion und Softwareversion 7.4.4 Tägliche Energie Die Funktion dient zur Überprüfung der Energieerzeugung für den ausgewählten Tag. JA=<ENT> NEIN=<ESC> Auswählen: 2019-01-01 Abbildung 7.8 Datum für die tägliche Energie auswählen

Der Bildschirm zeigt die Modellversion des Wechselrichters. Auf dem Bildschirm wird die

Drücken Sie die AB-Taste, um den Cursor auf Tag, Monat und Jahr zu bewegen, und die AUF-Taste, um die Ziffer zu ändern. Drücken Sie nach dem Einstellen des Datums Enter.

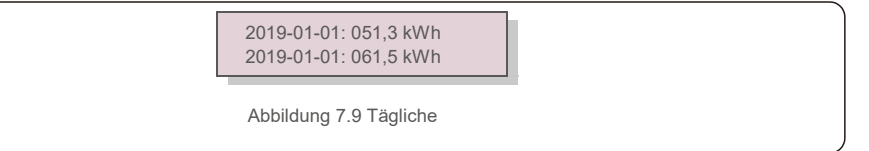

Energie Drücken Sie die AUF/AB-Taste, um von einem Datum zu einem anderen zu wechseln.

### 7.4.5 Monatliche Energie

Die Funktion dient zur Überprüfung der Energieerzeugung für den ausgewählten Monat.

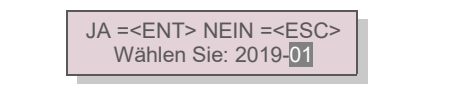

Abbildung 7.10 Monat für monatliche Energie auswählen

Drücken Sie die AB-Taste, um den Cursor auf Tag, Monat und Jahr zu bewegen, und die AUF-Taste, um die Ziffer zu ändern. Drücken Sie nach dem Einstellen des Datums Enter.

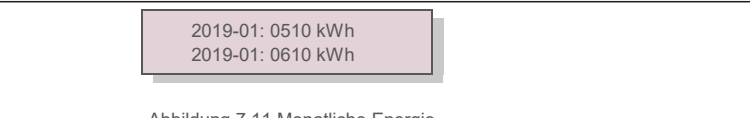

### 7.4.6 Jährliche Energie

Die Funktion dient zur Überprüfung der Energieerzeugung für das ausgewählte Jahr.

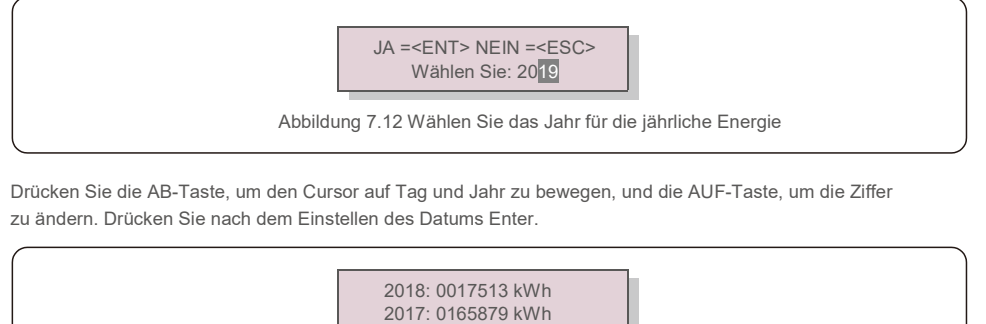

Abbildung 7.13 Jährliche

Energie Drücken Sie die AUF/AB-Taste, um von einem Datum zu einem anderen zu wechseln.

### 7.4.7 Tagesberichte

Der Bildschirm zeigt den Verlauf der Einstellungsänderungen. Nur für Wartungspersonal.

### 7.4.8 Kommunikationsdaten

Der Bildschirm zeigt die internen Daten des Wechselrichters (siehe Abbildung 7.14), die nur für Servicetechniker bestimmt sind.

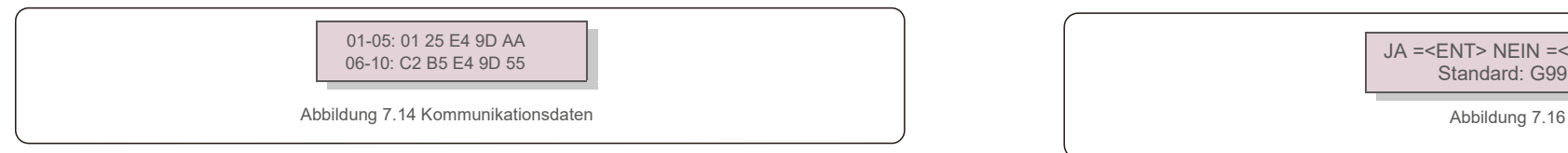

### 7.4.9 Warnmeldung

Das Display zeigt die 100 neuesten Warnmeldungen an (siehe Abbildung 7.15). Man kann durch drücken der AUFund AB-Tasten auch manuell durch die Bildschirme scrollen. Drücken Sie die ESC-Taste, um zum vorherigen Menü zurückzukehren.

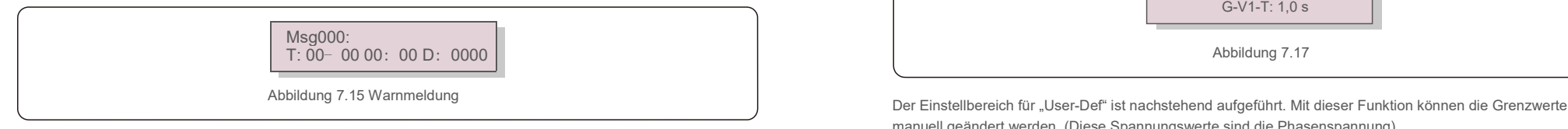

# 7.5 Erweiterte Einstellungen – Nur für Techniker

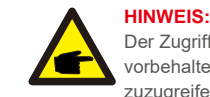

Der Zugriff auf diesen Bereich ist umfassend qualifizierten und autorisierten Technikern vorbehalten. Bitte 7.4 folgen, um ein Passwort einzugeben, um auf dieses Menü zuzugreifen.

Wählen Sie im Hauptmenü "Erweiterte Einstellungen", um auf die folgenden Optionen zuzugreifen:

**1. Standard auswählen**

**2. Netz EIN/AUS**

- **3. Energie zurücksetzen**
- **4. Passwort zurücksetzen**
- **5. Leistungssteuerung**
- **6. Energie eichen**
- **7. Spezielle Einstellungen**
- **8. STD. Moduseinstellungen**
- **9. Einstellungen wiederherstellen**
- **10. HMI-Update**
- **11. Externes EPM einstellen**
- **12. HMI neustarten**
- **13. Debug-Parameter**
- **14.DSP-Update**
- **15.Vergütungssatz**
- **16.I/V-Kurve**
- 7.5.1 Standard auswählen

Mit dieser Funktion wird der Referenzstandard des Netzes ausgewählt (siehe Abbildung 7.16).

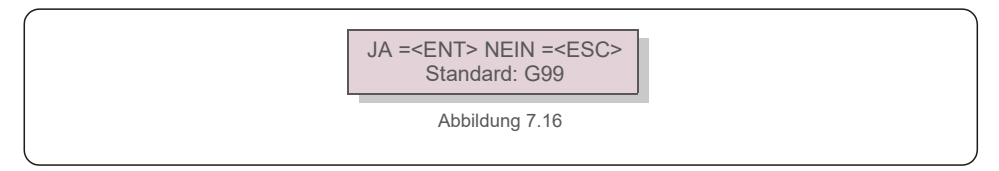

Durch Auswahl des Menüs "User-Def" wird das folgende Untermenü aufgerufen (siehe Abbildung 7.17),

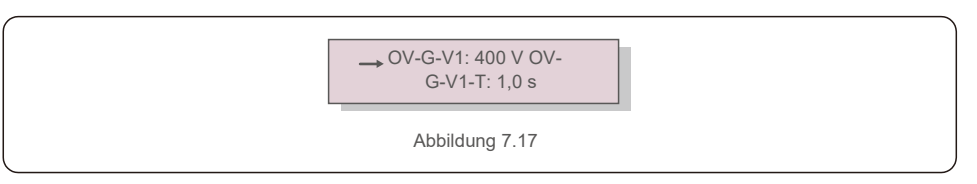

manuell geändert werden. (Diese Spannungswerte sind die Phasenspannung)

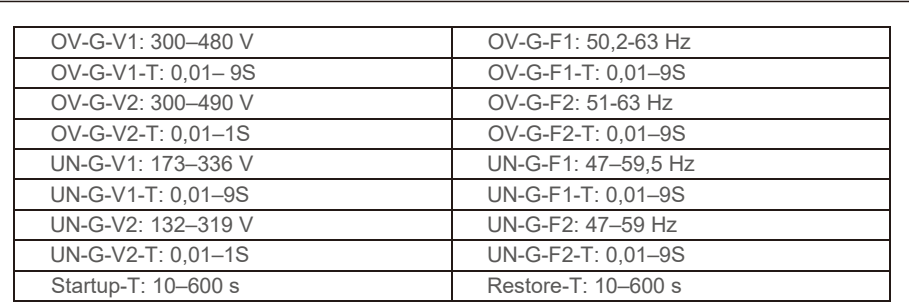

Tabelle 7.2 Einstellbereiche für User-Def (L-N)

### **HINWEIS** G

e

keinen korrekten Wert dar, der für die Verwendung geeignet ist.

### **HINWEIS**

Für verschiedene Länder muss der Netzstandard entsprechend den lokalen Anforderungen unterschiedlich festgelegt werden. Im Zweifelsfall wenden Sie sich bitte an die Solis-Servicetechniker.

### 7.5.2 Netz EIN/AUS

Mit dieser Funktion wird die Stromerzeugung des Solis Dreiphasenwechselrichters gestartet oder gestoppt (siehe Abbildung 7.18).

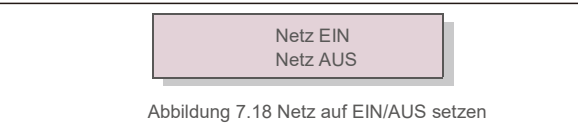

Man kann auch manuell durch die Bildschirme scrollen, indem die AUF- und AB-Tasten gedrückt werden. Drücken Sie die ENTER-Taste, um die Einstellung auszuführen. Drücken Sie die ESC-Taste, um zum vorherigen Menü zurückzukehren.

### 7.5.3 Energie zurücksetzen

Energie zurücksetzen kann den Ertragsverlauf des Wechselrichters zurücksetzen

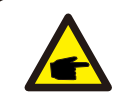

Diese beiden Funktionen können nur von Wartungspersonal ausgeführt werden. Die falsche Bedienung führt dazu, dass der Wechselrichter nicht ordnungsgemäß funktioniert.

### 7.5.4 Passwort zurücksetzen

Mit dieser Funktion wird das neue Passwort für das Menü "Erweiterte Info." und "Erweiterte Informationen" festgelegt. (siehe Abbildung 7.19).

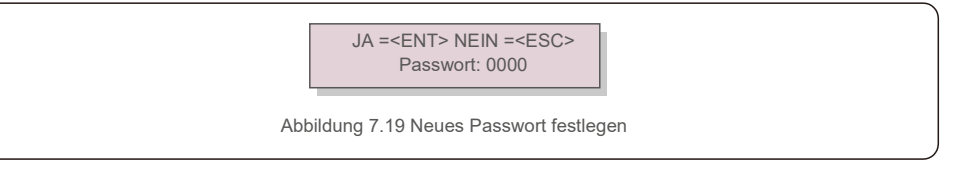

Geben Sie das richtige Passwort ein, bevor Sie ein neues Passwort festlegen. Drücken Sie die AB-Taste, um den Cursor zu bewegen. Drücken Sie die AUF-Taste, um den Wert zu ändern. ENTER-Taste drücken, um die Einstellung auszuführen.

Drücken Sie die ESC-Taste, um zum vorherigen Menü zurückzukehren.

### 7.5.5 Leistungssteuerung

Der Anfangswert des User-Def-Standards dient nur als Referenz. Es stellt einer auch and Die Michaum Wirk- und Blindleistung können über die Leistungseinstellungstaste eingestellt werden.

Es gibt 5 Elemente für dieses Untermenü:

- **1. Ausgangsleistung einstellen**
- **2. Blindleistung einstellen**
- **3. Out\_P Mit Wiederherstellung**
- **4. Rea\_P Mit Wiederherstellung**
- **5. PF-Kurve wählen**

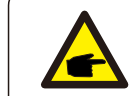

Diese Funktion ist nur für Wartungspersonal verfügbar. Eine falsche Bedienung führt dazu, dass der Wechselrichter die maximale Leistung erreicht.

### 7.5.6 Energie eichen

Wartung oder Austausch kann die Gesamtenergie löschen oder zu einem anderen Wert führen. Mit dieser Funktion kann der Benutzer den Wert der Gesamtenergie auf den gleichen Wert wie zuvor ändern. Wenn die Überwachungswebsite verwendet wird, werden die Daten automatisch mit dieser Einstellung synchronisiert. (Siehe Abbildung 7.20).

> JA =<ENT> NEIN =<ESC> Energie: 0000000 kWh

Abbildung 7.20 Energie eichen

Drücken Sie die AB-Taste, um den Cursor zu bewegen. Drücken Sie die AUF-Taste, um den Wert zu ändern. Drücken Sie die ENTER-Taste, um die Einstellung auszuführen. Drücken Sie die ESC-Taste, um zum vorherigen Menü zurückzukehren.

### 7.5.7 Spezielle Einstellungen 7.5.10 HMI-Update

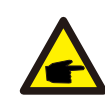

Diese Funktion ist nur für Wartungspersonal verfügbar. Eine falsche Bedienung führt dazu, dass der Wechselrichter die maximale Leistung erreicht. Dieser Abschnitt gilt nur für Wartungspersonal. Dieser Abschnitt gilt nur für Wartungspersonal.

Auswahl von "STD-Modus. Einstellungen" zeigt das unten dargestellte Untermenü an:

- **1. Arbeitsmodus einstellen**
- **2. Leistungsratenbegrenzung**
- **3. Deratefrequenz einstellen**
- **4. 10 Minuten-Spannungseinstellung**
- **5. Energiepriorität**
- **6. Grundeinstellungen**
- **7. Spannung PCC-Einstellung**

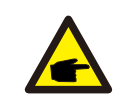

Diese Funktion ist nur für Wartungspersonal verfügbar. Eine falsche Bedienung führt dazu, dass der Wechselrichter die maximale Leistung erreicht.

### 7.5.9 Einstellungen wiederherstellen

Das Untermenü für die Grundeinstellung enthält 5 Elemente.

Die Wiederherstellungseinstellung kann alle Elemente in Spezielle Einstellungen 7.5.7 auf die Standardeinstellung setzen.

Der Bildschirm zeigt Folgendes:

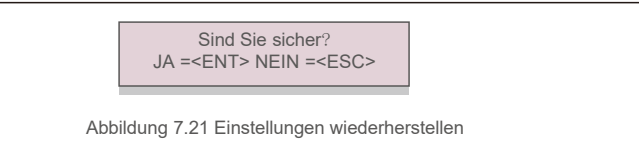

Drücken Sie die Eingabetaste, um die Einstellung nach dem Ausschalten des Netzes zu speichern. Drücken Sie die ESC-Taste, um den vorherigen Mittelwert wiederzugeben.

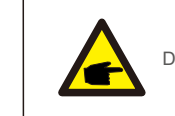

7.5.8 STD-Moduseinstellungen Wenn Sie "Updater" auswählen, wird das unten gezeigte Untermenü angezeigt:

HMI-Strom Vers.: 02 JA=<ENT> NEIN=<ESC>

Abbildung 7.22

Der Updater dient zum Aktualisieren der LCD-Firmware. ENTER-Taste drücken, um den Vorgang zu starten. Drücken Sie die ESC-Taste, um zum vorherigen Menü zurückzukehren.

7.5.11 Externes EPM einstellen

Diese Funktion ist aktiviert, wenn das EPM extern ist.

JA =<ENT> NEIN =<ESC> Ausfallsicher einstellen: EIN

Abbildung 7.23 Ausfallsicher einstellen EIN/AUS

7.5.12 HMI neustarten

Die Funktion dient zum Neustart des HMI.

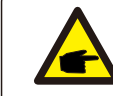

Diese Funktion ist nur für Wartungspersonal verfügbar. Eine falsche Bedienung führt dazu, dass der Wechselrichter die maximale Leistung erreicht.

### 7.5.13 Debug-Parameter 7.5.15 DSP-Update

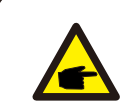

Dieser Abschnitt gilt nur für Wartungspersonal.

Debug-Parameter wie unten dargestellt:

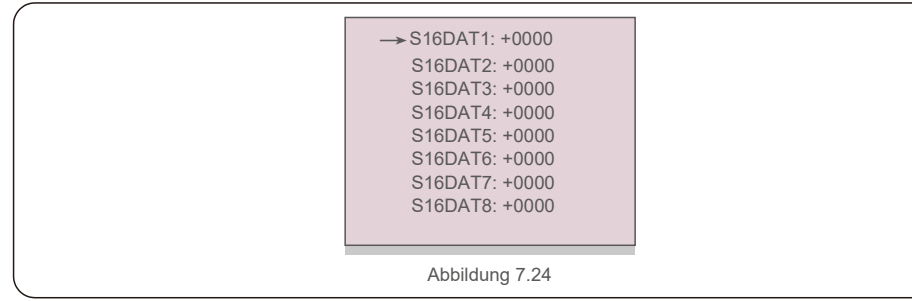

Drücken Sie die AUF-/AB-Tasten, um durch die Elemente zu scrollen. Drücken Sie zur Auswahl die ENTER-Taste. Drücken Sie die AB-Taste, um zu scrollen, und drücken Sie die AUF-Taste, um den Wert zu ändern. Drücken Sie die ENTER-Taste, um die Einstellung auszuführen. Drücken Sie die ESC-Taste, um Änderungen abzubrechen und zum vorherigen Menü zurückzukehren.

### 7.5.14 LÜFTER-Test

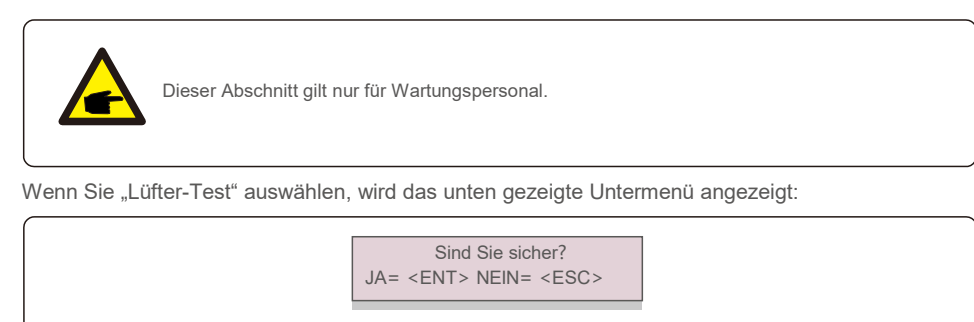

Abbildung 7.25

Der Lüfter-Test ist eine werkseitige Testfunktion. ENTER-Taste drücken, um den Test zu starten. Drücken Sie die ESC-Taste, um zum vorherigen Menü zurückzukehren.

Die Funktion wird zum Aktualisieren des DSP verwendet.

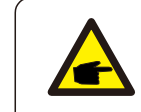

Diese Funktion ist nur für Wartungspersonal verfügbar. Eine falsche Bedienung führt dazu, dass der Wechselrichter die maximale Leistung erreicht.

### 7.5.16 Vergütungssatz

Diese Funktion dient zum Eichen der Ausgangsenergie und -spannung des Wechselrichters. Dies hat keinen Einfluss auf die Energiezählung des Wechselrichters mit RGM.

Es sind zwei Abschnitte enthalten: Leistungsparameter und Spannungsparameter.

Der Bildschirm zeigt:

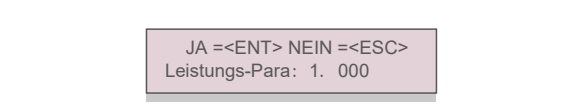

Abbildung 7.26 Leistungsratengrenze

Ab-Taste drücken, um den Cursor zu bewegen.

Aufwärts-Taste drücken, um die Ziffer zu ändern.

Bitte drücken Sie Enter, um die Einstellung zu speichern, und die ESC-Taste, um zum vorherigen Menü zurückzukehren.

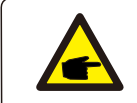

Diese Einstellung wird für Mitarbeiter des Netzbetreibers verwendet. Ändern Sie diese Einstellung nur, wenn Sie ausdrücklich dazu aufgefordert werden.

# 7. Normalbetrieb 8.Wartung

### 7.5.17 I/V-Kurve

Mit dieser Funktion werden die charakteristischen I/V-Kurven der einzelnen PV-Stränge gescannt.

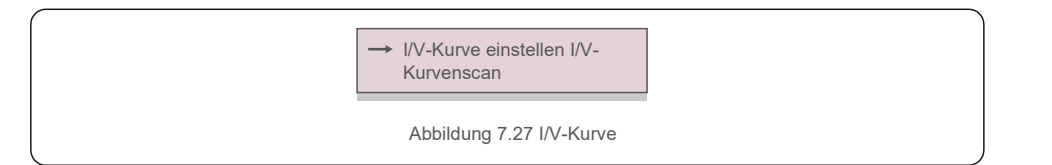

7.5.17.1 I/V-Kurve einstellen

Diese Einstellung kann den Startpunkt der Scan-Spannung und das Spannungsintervall einstellen.

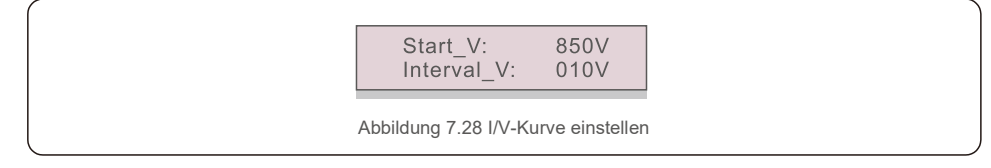

Start\_V: Die Startspannung des I/V-Scans. (Einstellbar von 850 V-1000 V) Interval\_V: Das Scan-Spannungsintervall. (Einstellbar von 001 V–100 V) Insgesamt können 60 Datenpunkte gescannt werden.

Der maximale Scanbereich liegt zwischen 850 und 1450 V.

7.5.17.2 I/V-Kurvenscan

Drücken Sie "ENT", um I/V-Kurvenscan zu starten.

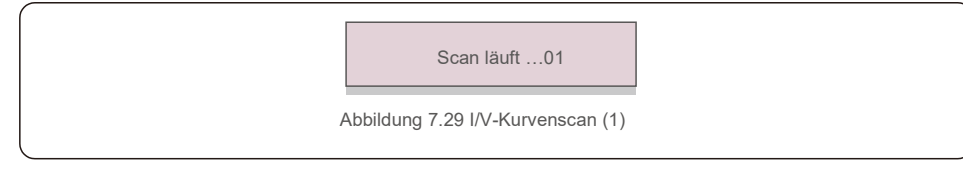

Nach Abschluss des Vorgangs wird auf dem Bildschirm "Scan OK" angezeigt. Danach ist der folgende Abschnitt aufzurufen.

Strang Nr.: 01 auswählen Abbildung 7.30 I/V-Kurvenscan (2) 01 850V: 9,56 A 02 860V: 9,44 A Abbildung 7.31 I/V-Kurvenscan (3)

Der Solis Dreiphasenwechselrichter erfordert keine regelmäßige Wartung. Die Reinigung des Staubs auf dem Kühlkörper trägt jedoch dazu bei, dass der Wechselrichter die Wärme ableiten kann. Dies wiederum erhöht seine Lebensdauer. Der Staub kann mit einer weichen Bürste entfernt werden.

### **VORSICHT:**

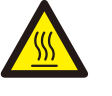

Berühren Sie die Oberfläche des Wechselrichters nicht, wenn dieser in Betrieb ist. Einige Teile des Wechselrichters können heiß sein und Verbrennungen verursachen. Schalten Sie den Wechselrichter aus (siehe Abschnitt 6.2) und lassen Sie ihn abkühlen, bevor Sie Wartungsoder Reinigungsarbeiten durchführen.

Die LCD- und LED-Statusanzeigen können mit einem feuchten Tuch gereinigt werden, wenn sie zu schmutzig sind, um sie zu erkennen.

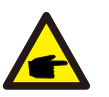

### **HINWEIS:**

Verwenden Sie zum Reinigen des Wechselrichters niemals Lösungsmittel, Scheuermittel oder ätzende Materialien.

# 8.1 Anti-PID-Funktion

Dreiphasenwechselrichter von integrieren ein optionales Anti-PID-Modul und können den PID-Effekt nachts wiederherstellen, wodurch die PV-Anlage vor einer Funktionsminderung geschützt wird.

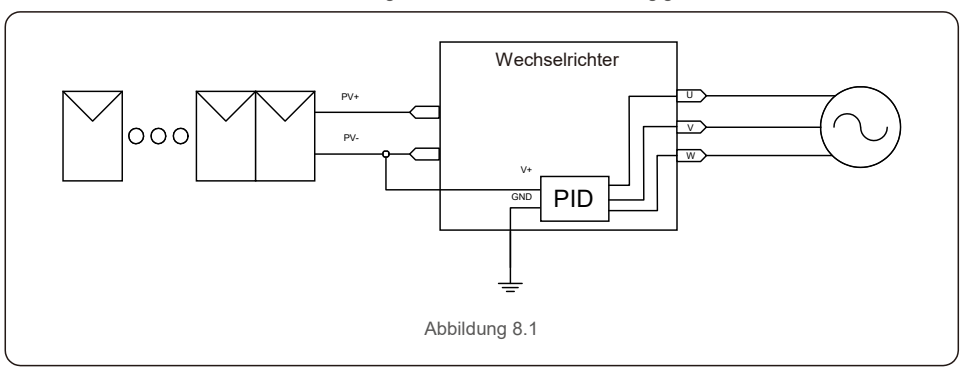

Das Anti-PID-Modul stellt nachts den PID-Effekt des PV-Modells wieder her. Während des Betriebs zeigt der LCD-Bildschirm des Wechselrichters Informationen zur "PID-Reparatur" an und das rote Licht leuchtet. Die Anti-PID-Funktion ist immer eingeschaltet, wenn Wechselstrom angelegt wird.

Wenn Wartung erforderlich ist und der Wechselstromschalter ausgeschaltet wird, kann die Anti-PID-Funktion deaktiviert werden.

#### **WARNUNG:**

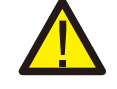

Die PID-Funktion ist automatisch. Wenn die Gleichstrom-Busspannung niedriger als 50 Vdc ist, beginnt das PID-Modul 450 Vdc zwischen PV- und Masse zu erzeugen. Es sind keine Regelvorgänge oder Einstellungen erforderlich

### **HINWEIS:**

Wenn Sie den Wechselrichter nachts warten müssen, schalten Sie zuerst den Netzschalter und dann den Gleichstromschalter aus und warten Sie 5 Minuten, bevor Sie andere Vorgänge ausführen.

# 8.2 Lüfterwartung

Wenn der Lüfter nicht richtig funktioniert, wird der Wechselrichter nicht effektiv gekühlt und dies kann seinen effektiven Betrieb beeinträchtigen.

- Daher muss ein defekter Lüfter wie folgt gereinigt oder ausgetauscht werden:
- 1. Schalten Sie den Schalter "Netz EIN/AUS" auf dem LCD des Wechselrichters aus.
- 2. Schalten Sie den Wechselstrom aus.
- 3. Stellen Sie den Gleichstromschalter auf "AUS".
- 4. Warten Sie mindestens 15 Minuten.
- 5. Entfernen Sie die 4 Schrauben an der Lüfterplatte entfernen und ziehen Sie Lüfterbaugruppe langsam heraus.

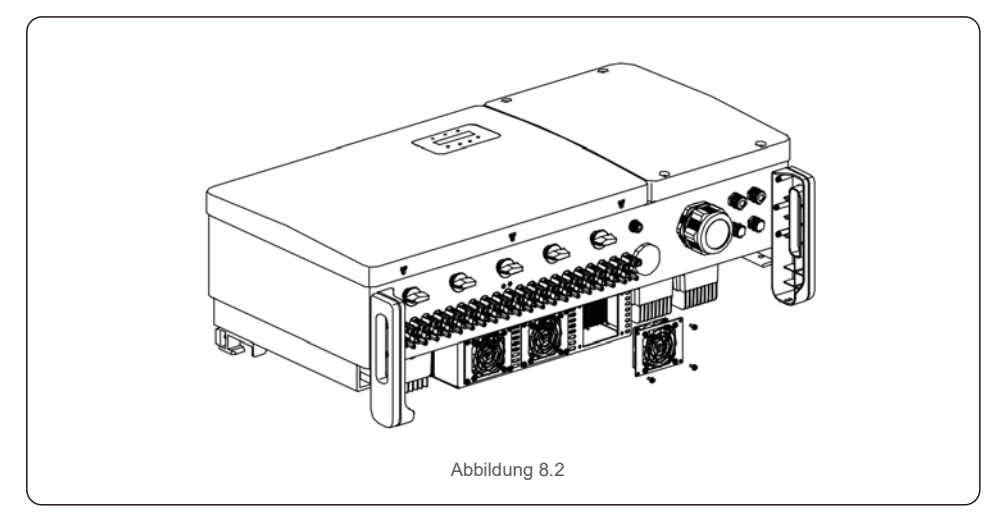

- 6. Trennen Sie den Lüfterstecker vorsichtig und nehmen Sie den Lüfter heraus.
- 7. Reinigen oder ersetzen Sie den Lüfter. Bauen Sie den Lüfter in das Rack ein.
- 8. Schließen Sie das elektrische Kabel an und installieren Sie die Lüfterbaugruppe wieder. Starten Sie den Wechselrichter neu.

Der Wechselrichter erfüllt die wichtigsten internationalen Normen für netzgebundene Anlagen sowie die Anforderungen an Sicherheit und elektromagnetische Störfestigkeit. Vor der Auslieferung an den Kunden wurde der Wechselrichter mehreren Tests unterzogen, um seinen optimalen Betrieb und seine Zuverlässigkeit sicherzustellen.

Im Fehlerfall zeigt der LCD-Bildschirm eine Alarmmeldung an. In diesem Fall speist der Wechselrichter möglicherweise nicht mehr in das Netz ein. Die Fehlerbeschreibungen und die entsprechenden Alarmmeldungen sind in Tabelle 9.1 aufgeführt:

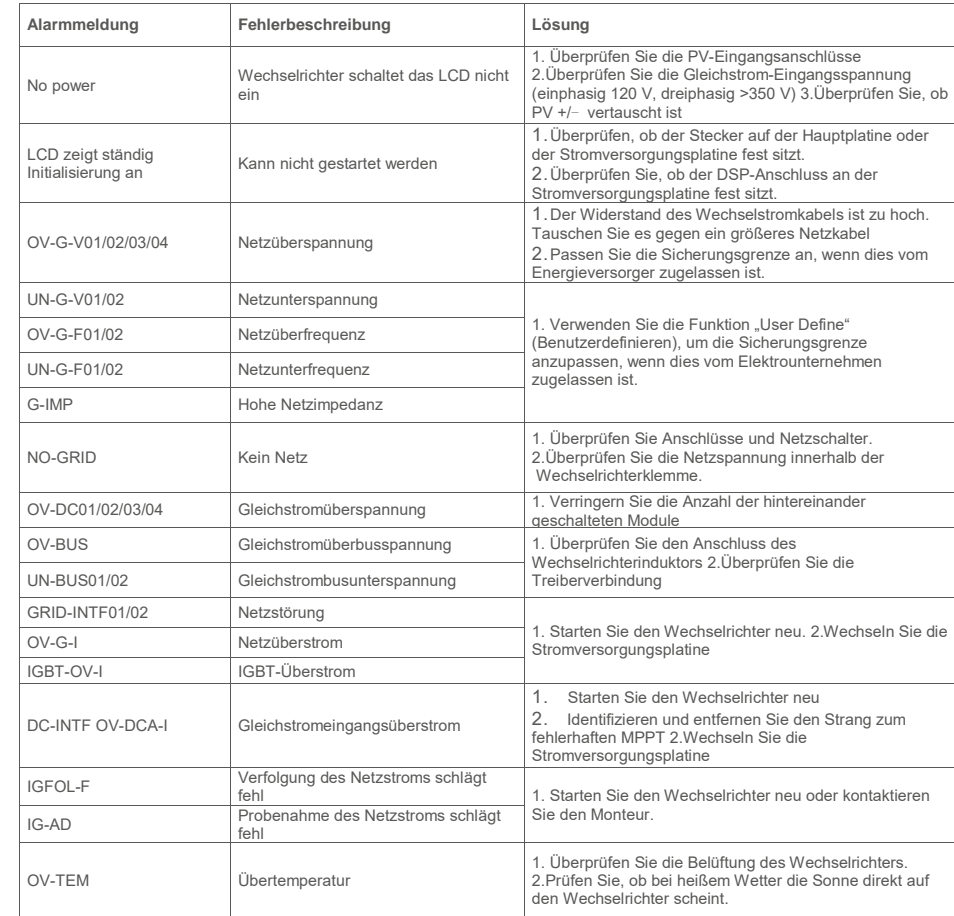

# 9. Fehlerbehebung 9.Fehlerbehebung

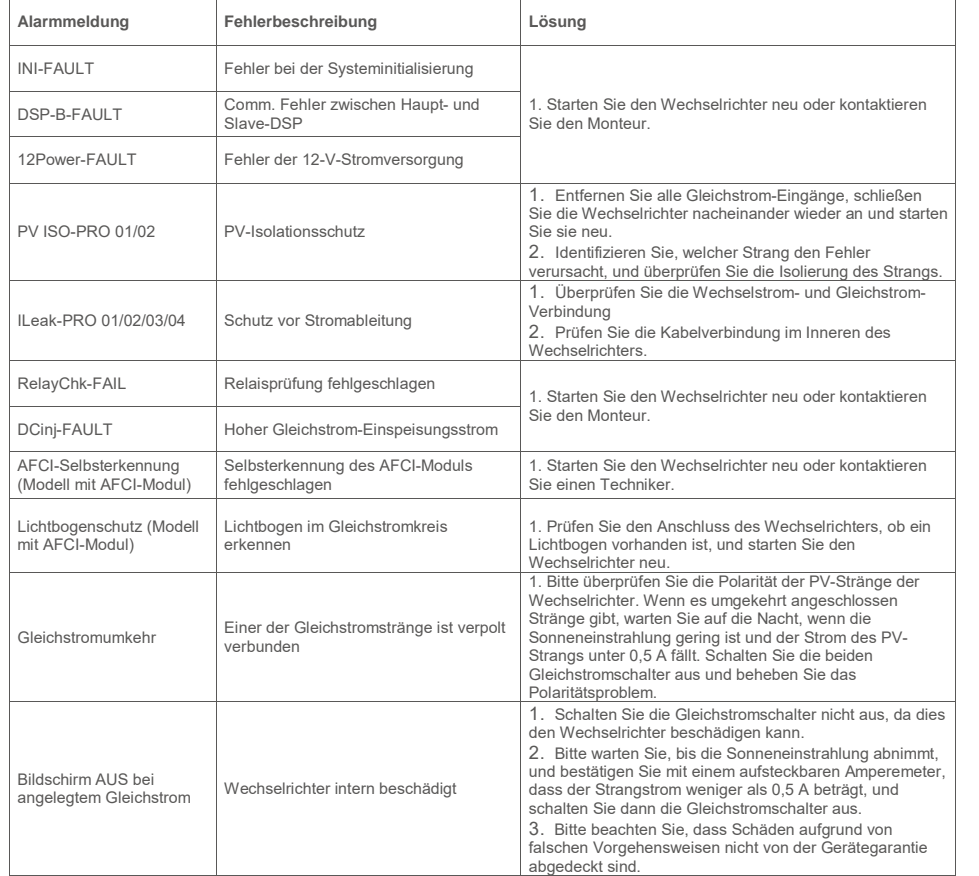

Tabelle 9.1 Fehlermeldung und Beschreibung

### **HINWEIS**

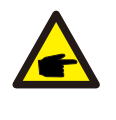

enn der Wechselrichter eine Alarmmeldung anzeigt, wie in Tabelle 9.1 aufgeführt, schalten Sie den Wechselrichter aus (siehe Abschnitt 6.2 zum Stoppen des Wechselrichters) und warten Sie 15 Minuten, bevor Sie ihn wieder einschalten (siehe Abschnitt 6.1 zum Starten des Wechselrichters). Wenn der Fehler weiterhin besteht, wenden Sie sich bitte an Ihren örtlichen Händler oder an das Servicecenter. Bitte halten Sie die folgenden Informationen bereit, bevor Sie sich an uns wenden.

1. Seriennummer des Solis-Dreiphasenwechselrichters;

2. Händler/Verkäufer des Solis-Dreiphasenwechselrichters (falls verfügbar);

3. Installationsdatum.

- 4. Beschreibung des Problems (d. h. die auf dem LCD angezeigte Alarmmeldung und der Status der LED-Statusanzeigelichter. Andere Messwerte aus dem Untermenü "Informationen" (siehe Abschnitt 7.2) sind ebenfalls hilfreich.);
- 5. Die PV-Anlagen-Konfiguration (z. B. Anzahl der Solarmodule, Kapazität der Solarmodule, Anzahl der Stränge usw.);
- 6. Ihre Kontaktdaten.

# 10. Technische Daten 10. Technische Daten 10. Technische Daten

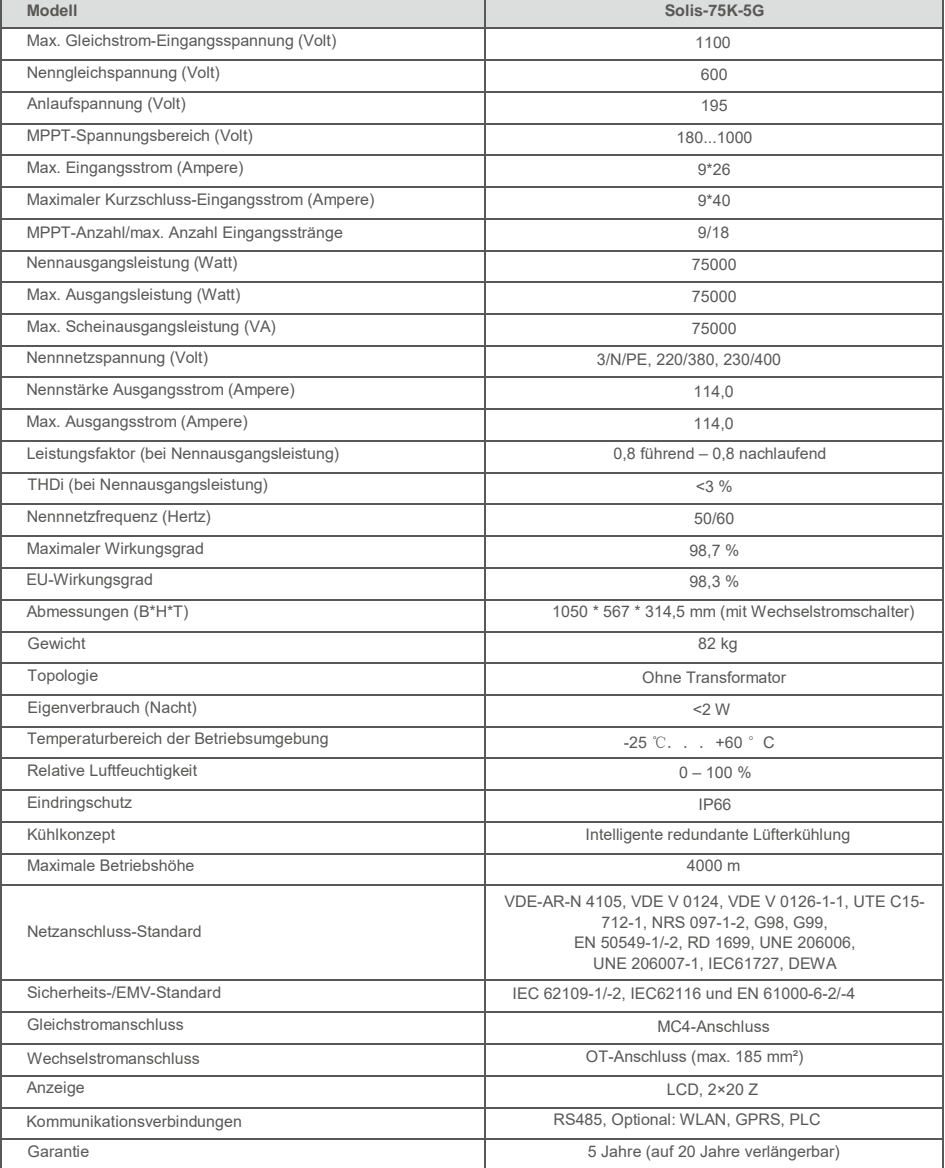

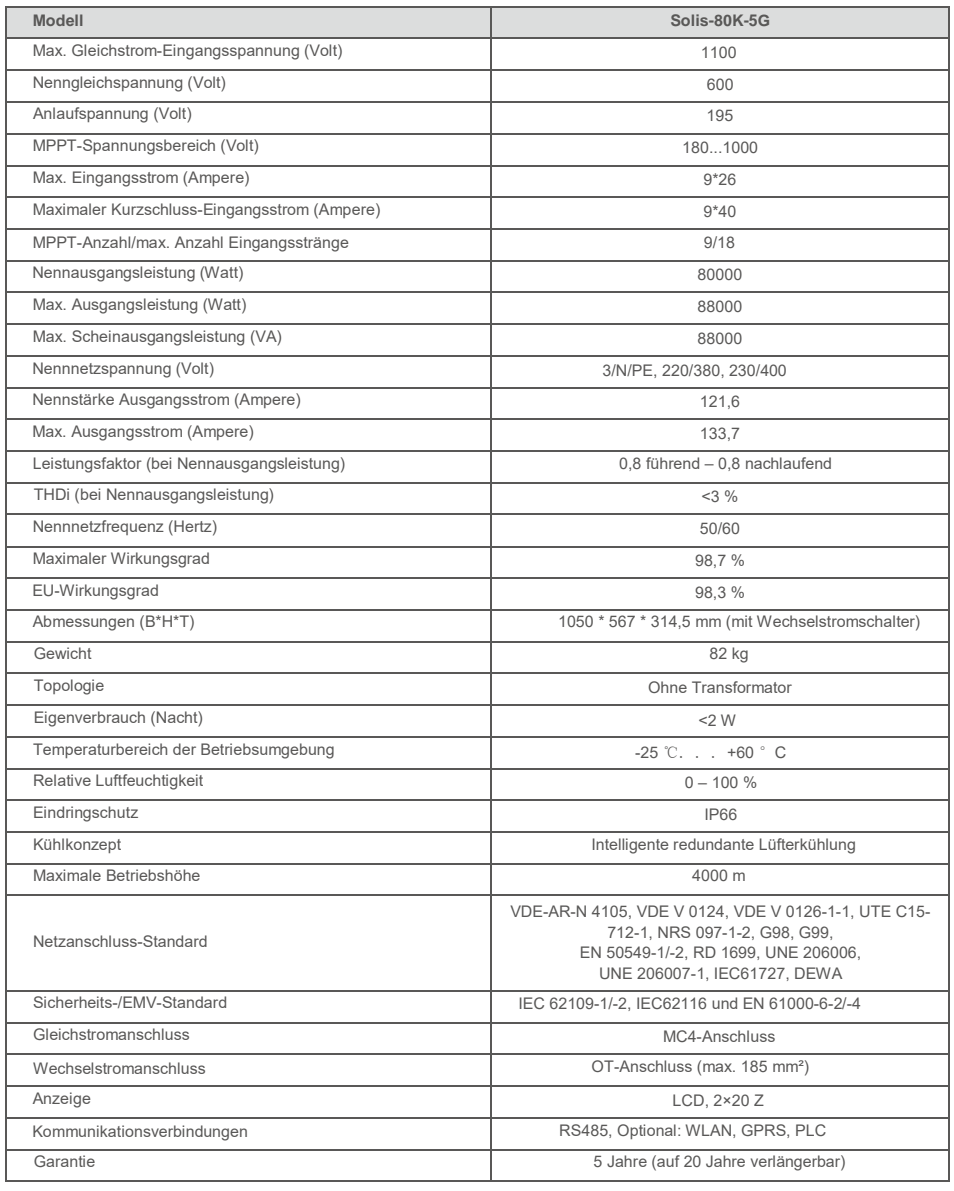

# 10. Technische Daten 10. Technische Daten 10. Technische Daten

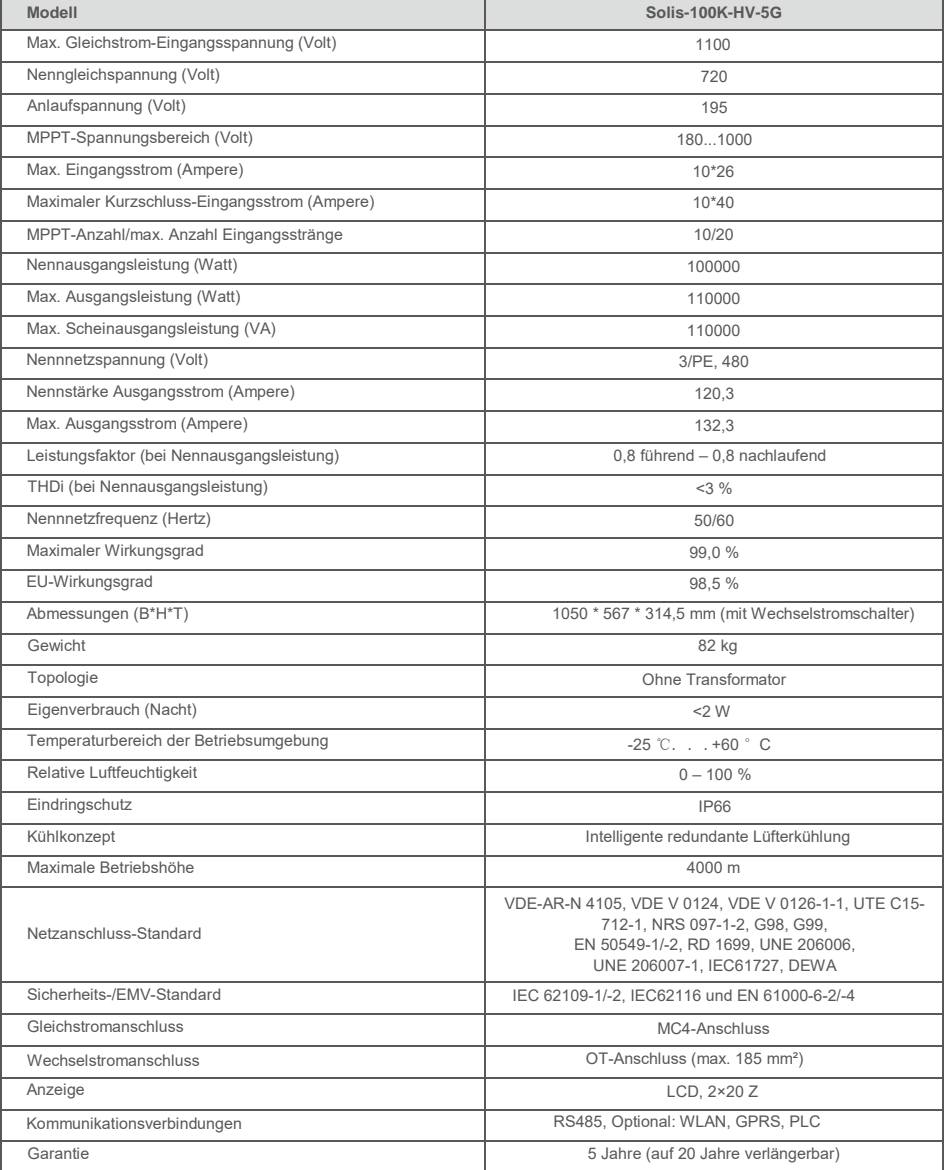

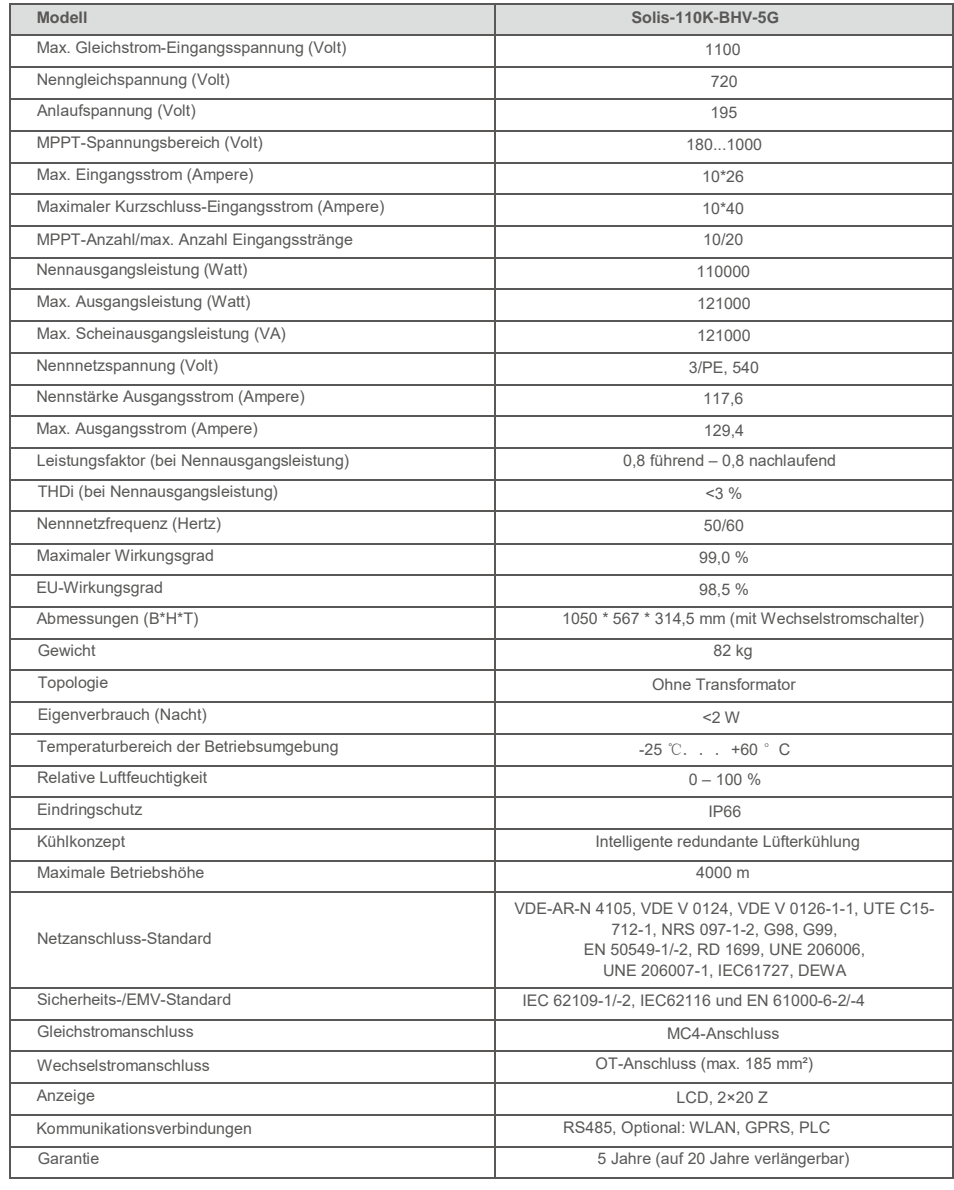